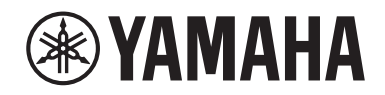

Clavinova.

Gebruikershandleiding CLP-725

### **Important Notice: Guarantee Information for customers in European Economic Area (EEA) and Switzerland**

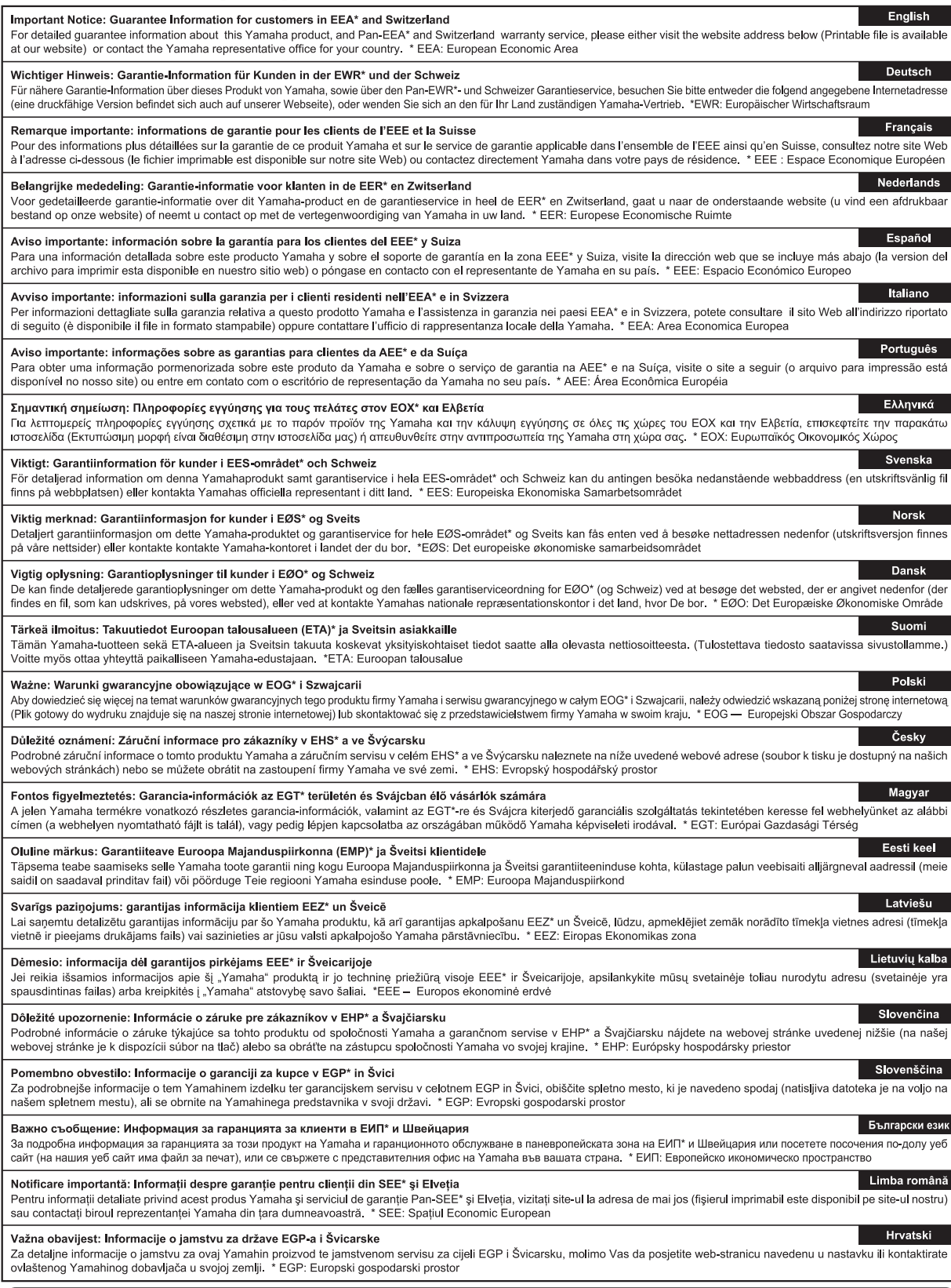

## https://europe.yamaha.com/warranty/

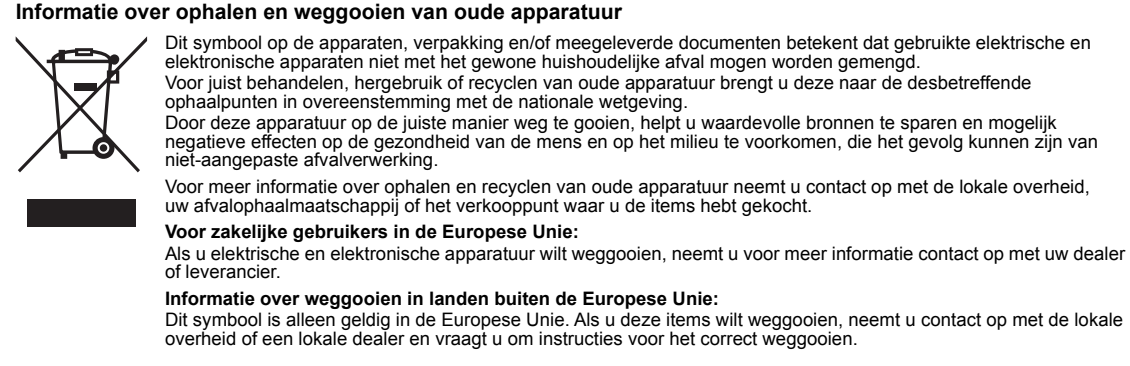

(weee\_eu\_nl\_02)

#### **Apache License 2.0**

Copyright (c) 2009-2018 Arm Limited. All rights reserved.

SPDX-License-Identifier: Apache-2.0

Licensed under the Apache License, Version 2.0 (the License); you may not use this file except in compliance with the License. You may obtain a copy of the License at www.apache.org/licenses/LICENSE-2.0

Unless required by applicable law or agreed to in writing, software distributed under the License is distributed on an AS IS BASIS, WITHOUT WARRANTIES OR CONDITIONS OF ANY KIND, either express or implied. See the License for the specific language governing permissions and limitations under the License.

#### **Modified BSD license**

COPYRIGHT(c) 2016 STMicroelectronics

Redistribution and use in source and binary forms, with or without modification, are permitted provided that the following conditions are met:

- 1. Redistributions of source code must retain the above copyright notice, this list of conditions and the following disclaimer.
- 2. Redistributions in binary form must reproduce the above copyright notice, this list of conditions and the following disclaimer in the documentation and/or other materials provided with the distribution.
- 3. Neither the name of STMicroelectronics nor the names of its contributors may be used to endorse or promote products derived from this software without specific prior written permission.

THIS SOFTWARE IS PROVIDED BY THE COPYRIGHT HOLDERS AND CONTRIBUTORS "AS IS" AND ANY EXPRESS OR IMPLIED WARRANTIES, INCLUDING, BUT NOT LIMITED TO, THE IMPLIED WARRANTIES OF MERCHANTABILITY AND FITNESS FOR A<br>PARTICULAR PURPOSE ARE DISCLAIMED. IN NO EVENT SHALL THE COPYRIGHT HOLDER OR CONTRIBUTORS BE LIABLE FOR<br>ANY DIRECT, IN TO, PROCUREMENT OF SUBSTITUTE GOODS OR SERVICES; LOSS OF USE, DATA, OR PROFITS; OR BUSINESS INTERRUPTION)<br>HOWEVER CAUSED AND ON ANY THEORY OF LIABILITY, WHETHER IN CONTRACT, STRICT LIABILITY, OR TORT (INCLUDING<br>NEGLIGENCE POSSIBILITY OF SUCH DAMAGE.

# **VOORZICHTIG**

### <span id="page-4-0"></span>*LEES DIT ZORGVULDIG DOOR VOORDAT U VERDERGAAT*

Bewaar deze gebruikershandleiding op een veilige en handige plaats voor eventuele toekomstige raadpleging.

### **Voor de netadapter**

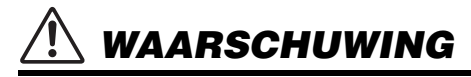

- Deze netadapter is uitsluitend bedoeld voor gebruik met elektronische instrumenten van Yamaha. Gebruik de netadapter niet voor andere doeleinden.
- Alleen voor binnenshuis gebruik. Niet gebruiken in vochtige omgevingen.

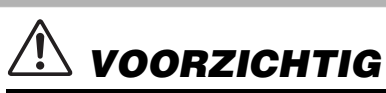

• Zorg er bij het opstellen voor dat het stopcontact makkelijk toegankelijk is. Schakel de aan/uit-schakelaar van het instrument bij storingen of een slechte werking onmiddellijk uit en trek de stekker van de netadapter uit het stopcontact. Als de netadapter is aangesloten op de AC-uitgang, is er nog een minimale stroomdoorvoer, zelfs als de aan/uit-schakelaar is uitgeschakeld. Als u het instrument gedurende een lange tijd niet gebruikt, zorg er dan voor dat u het netsnoer uit het stopcontact haalt.

### **Voor het instrument**

# *WAARSCHUWING*

**Volg altijd de hierna vermelde algemene voorzorgsmaatregelen op om ernstig of zelfs dodelijk letsel als gevolg van elektrische schokken, kortsluiting, beschadiging, brand of andere gevaren te voorkomen. Deze maatregelen houden in, maar zijn niet beperkt tot:**

#### **Spanningsvoorziening/netadapter**

- Plaats het netsnoer niet in de buurt van warmtebronnen zoals verwarming en kachels. Verbuig of beschadig het snoer ook niet en plaats geen zware voorwerpen op het snoer.
- Gebruik het instrument uitsluitend op de voorgeschreven elektrische spanning. De vereiste spanning wordt vermeld op het naamplaatje van het instrument.
- Gebruik uitsluitend de voorgeschreven adapter ([pagina 34\)](#page-33-0). Gebruik van een andere adapter kan beschadiging of oververhitting veroorzaken.
- Gebruik uitsluitend het meegeleverde netsnoer met stekker.
- Controleer de elektrische stekker regelmatig en verwijder vuil of stof dat zich erop heeft verzameld.

#### **Niet openen**

• Dit instrument bevat geen door de gebruiker te repareren onderdelen. Maak het instrument nooit open en probeer niet de inwendige onderdelen te demonteren of te wijzigen. Als het instrument defect lijkt, stopt u onmiddellijk met het gebruik ervan en laat u het instrument nakijken door bevoegd Yamaha-servicepersoneel.

#### **Waarschuwing tegen water**

- Stel het instrument niet bloot aan regen en gebruik het niet in de buurt van water of in een vochtige omgeving. Plaats nooit voorwerpen (zoals vazen, flessen of glazen) die vloeistof bevatten op het instrument. Wanneer een vloeistof, zoals water, in het instrument lekt, schakelt u het instrument onmiddellijk uit en verwijdert u de stekker uit het stopcontact. Laat het instrument vervolgens nakijken door bevoegd Yamaha-servicepersoneel.
- Steek/verwijder nooit een stekker in/uit het stopcontact wanneer u natte handen hebt.

#### **Waarschuwing tegen brand**

• Plaats geen brandende voorwerpen, zoals kaarsen, op het apparaat. Een brandend voorwerp kan omvallen en brand veroorzaken.

#### **Bank gebruiken (indien meegeleverd)**

- Plaats het instrument niet in een onstabiele positie waarin het per ongeluk kan omvallen.
- Ga niet onzorgvuldig om met de bank en ga nooit op de bank staan. Gebruik van de bank als opstapje of voor enig ander onjuist doel kan leiden tot ongevallen en letsel.
- Ter voorkoming van ongevallen en letsel mag er slechts één persoon tegelijk op de bank zitten.
- Als de schroeven van de bank los komen te zitten vanwege langdurig gebruik, moet u deze regelmatig weer vastschroeven met het opgegeven gereedschap om schade of ongelukken te voorkomen.
- Let goed op kleine kinderen, zodat ze niet achterover van de bank vallen. De bank heeft geen rugleuning, dus gebruik zonder toezicht kan ongelukken of letsel tot gevolg hebben.

#### **Als u onregelmatigheden opmerkt**

- Als een van de volgende storingen optreedt, schakelt u de POWER-schakelaar onmiddellijk uit en verwijdert u de stekker uit het stopcontact. Laat het instrument vervolgens nakijken door bevoegd Yamaha-servicepersoneel.
	- Het netsnoer of de stekker raakt versleten of beschadigd.
	- Het instrument verspreidt een ongebruikelijke geur of er komt rook uit het instrument.
	- Er is een voorwerp gevallen in het instrument.
	- Het geluid valt plotseling weg tijdens het gebruik van het instrument.
	- Als het instrument barsten of andere zichtbare schade vertoont.

# *VOORZICHTIG*

**Volg altijd de hierna vermelde algemene voorzorgsmaatregelen op om lichamelijk letsel bij uzelf en anderen of beschadiging van het instrument en andere eigendommen te voorkomen. Deze maatregelen houden in, maar zijn niet beperkt tot:**

#### **Spanningsvoorziening/netadapter**

- Sluit het instrument niet via een verdeelstekker aan op het stopcontact. Dit kan leiden tot een verminderde geluidskwaliteit of oververhitting in het stopcontact.
- Trek altijd aan de stekker en nooit aan het snoer wanneer u de stekker verwijdert uit het instrument of het stopcontact. Het snoer kan beschadigd raken als u eraan trekt.
- Verwijder de stekker uit het stopcontact tijdens onweer of als u het instrument gedurende langere tijd niet gebruikt.

#### **Montage**

• Monteer het instrument in de juiste volgorde door de montageinstructies in deze handleiding te volgen. Zorg ook dat u de schroeven regelmatig vastdraait. Als u dat niet doet, kan het instrument beschadigd raken of kan persoonlijk letsel worden veroorzaakt.

#### **Locatie**

- Plaats het instrument niet op een onstabiele plek waar het per ongeluk kan omvallen.
- Zorg dat u tijdens een aardbeving niet in de buurt van het instrument bent. Door hevige schokken tijdens een aardbeving kan het instrument zich verplaatsen of omvallen, wat tot beschadiging van het instrument of onderdelen ervan kan leiden en mogelijk persoonlijk letsel kan veroorzaken.
- Transporteer of verplaats het instrument altijd met ten minste twee personen. Als u het instrument alleen probeert op te tillen kunt u uw rug bezeren, ander letsel veroorzaken of het instrument zelf beschadigen.
- Verwijder voordat u het instrument verplaatst alle aangesloten snoeren, om beschadiging van de kabels te voorkomen en letsel bij personen die erover zouden kunnen struikelen.
- Let erop tijdens het opstellen van het instrument dat het te gebruiken stopcontact gemakkelijk bereikbaar is. Als er een storing optreedt of het instrument niet correct werkt, schakelt u de POWER-schakelaar onmiddellijk uit en verwijdert u de stekker uit het stopcontact. Ook wanneer de POWER-schakelaar is uitgeschakeld, loopt er nog een minimale hoeveelheid stroom naar het instrument. Verwijder de stekker uit het stopcontact als u het instrument gedurende langere tijd niet gebruikt.

#### **Aansluitingen**

- Schakel de stroomtoevoer naar alle onderdelen uit voordat u het instrument aansluit op andere elektronische componenten. Stel alle volumeniveaus in op het laagste niveau voordat u de stroomtoevoer naar alle onderdelen in- of uitschakelt.
- Zorg dat het volume van alle componenten is ingesteld op het laagsteniveau en voer het volume tijdens het bespelen van het instrument geleidelijk op tot het gewenste niveau.

#### **Zorgvuldig behandelen**

- Steek geen vinger of hand in de openingen van de toetsenklep of het instrument. Let er ook op dat uw vingers niet bekneld raken onder de toetsenklep.
- Steek nooit papieren, metalen of andere voorwerpen in de openingen van de toetsenklep, het paneel of het toetsenbord en laat geen voorwerpen vallen in deze openingen. Dit kan lichamelijk letsel bij u of anderen, schade aan het instrument of andere eigendommen of een verstoring van de werking veroorzaken.
- Leun niet op het instrument, plaats er geen zware voorwerpen op en ga voorzichtig om met de knoppen, schakelaars en aansluitingen.
- Houd kleine onderdelen buiten het bereik van kleine kinderen. Uw kinderen kunnen ze per ongeluk inslikken.
- Gebruik het instrument/apparaat of een hoofdtelefoon niet te lang op een hoog of oncomfortabel geluidsniveau, aangezien dit permanent gehoorverlies kan veroorzaken. Consulteer een KNO-arts als u ruis in uw oren of gehoorverlies constateert.

Yamaha is noch aansprakelijk voor ontstane schade door oneigenlijk gebruik of modificatie van het instrument, noch voor verlies of beschadiging van gegevens.

Schakel het instrument altijd uit als u het niet gebruikt.

Zelfs als de [(b)] (Standby/On)-schakelaar op stand-by staat (POWERindicator is uit), loopt er nog een minimale hoeveelheid stroom door het instrument.

Als u het instrument gedurende een lange tijd niet gebruikt, zorg er dan voor dat u het netsnoer uit het stopcontact haalt.

Het modelnummer, het serienummer, de stroomvereisten, enz. worden vermeld op of in de nabijheid van het naamplaatje, dat zich aan de onderzijde van het toestel bevindt. Het is raadzaam dit serienummer in de hieronder gereserveerde ruimte te noteren. Bewaar ook deze handleiding als permanent aankoopbewijs om identificatie in geval van diefstal te vergemakkelijken.

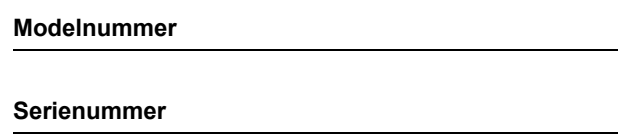

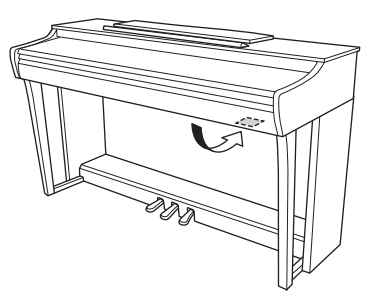

<sup>(</sup>bottom\_nl\_01) het apparaat.De naamplaat bevindt zich aan de onderzijde van

DMI-7 2/2

### **LET OP**

Houd u aan de onderstaande waarschuwingen om storingen/ schade aan het apparaat en schade aan de data of andere eigendommen te voorkomen.

#### **Behandeling**

- Gebruik het instrument niet in de nabijheid van een tv, radio, stereoapparatuur, mobiele telefoon of andere elektrische apparaten. Het instrument, de tv of de radio kunnen ruis genereren.
- Als u het instrument samen met een app op uw smartapparaat zoals een smartphone of tablet gebruikt, adviseren we u om de 'vliegtuigmodus' op dat apparaat aan te zetten, om bijgeluiden als gevolg van communicatie te vermijden.
- Stel het instrument niet bloot aan grote hoeveelheden stof of trillingen, of aan extreme koude of hitte (zoals in direct zonlicht, bij een verwarming of overdag in een auto), om eventuele vervorming van het bedieningspaneel, beschadiging van de interne componenten of instabiele werking te voorkomen. (Gecontroleerd bedrijfstemperatuurbereik: 5° - 40°C (41° - 104°F)).
- Plaats geen vinyl, plastic of rubberen voorwerpen op het instrument, aangezien dit verkleuring van het paneel of het toetsenbord tot gevolg kan hebben.
- In het geval van een model met een gepolijste afwerking, kan de afwerking gaan barsten of schilferen wanneer het oppervlak van het instrument tegen metaal, porselein of andere harde voorwerpen stoot. Doe voorzichtig.

#### ■ Onderhoud

- Gebruik bij het schoonmaken van het instrument een zachte en droge of licht bevochtigde doek. Gebruik geen verfverdunners, oplosmiddelen, alcohol, schoonmaakmiddelen of met chemicaliën geïmpregneerde schoonmaakdoekjes.
- Verwijder stof en vuil voorzichtig met een zachte doek, in het geval van een model met een gepolijste afwerking. Veeg niet te hard, aangezien kleine vuildeeltjes de afwerking van het instrument kunnen bekrassen.
- Bij extreme veranderingen in temperatuur of vochtigheid kan condensatie ontstaan en kan zich water verzamelen op het oppervlak van het instrument. Als er water achterblijft, kan het worden geabsorbeerd door houten onderdelen, die daardoor beschadigd kunnen raken. Veeg water altijd onmiddellijk weg met een zachte doek.

#### **Data opslaan**

• Sommige data op dit instrument blijven bewaard als het instrument wordt uitgeschakeld ([pagina 29](#page-28-0)). De opgeslagen data kunnen echter verloren gaan door een storing, foutieve bediening enz. Sla belangrijke data op een extern apparaat zoals een computer op ([pagina 29\)](#page-28-0).

### **Informatie**

#### **Auteursrechten**

- Het kopiëren van commercieel verkrijgbare muziekgegevens, inclusief maar niet beperkt tot MIDI-data en/of audiogegevens, is strikt verboden, behalve voor persoonlijk gebruik.
- Dit product bevat en gaat vergezeld van inhoud waarvan Yamaha auteursrechten heeft of waarvoor Yamaha over de vergunningen beschikt om gebruik te mogen maken van de auteursrechten van derden. Vanwege de wetgeving inzake auteursrechten en andere relevante wetgeving is het NIET toegestaan media te verspreiden waarop deze inhoud is opgeslagen of opgenomen en waarop de inhoud helemaal of vrijwel identiek is aan die in het product.
	- \* De hierboven beschreven inhoud omvat computerprogramma's, data van begeleidingsstijlen, MIDI-data, WAVE-data, spraakopnamedata, bladmuziek, muzieknotaties enz.
- \* U mag wel media verdelen waarop uw performance of muziekproductie op basis van deze inhoud is opgenomen. In dat geval hebt u geen toestemming van Yamaha Corporation nodig.

#### **Functies/data die bij het instrument zijn meegeleverd**

• Sommige vooraf ingestelde songs zijn ingekort of bewerkt en zijn daarom niet precies hetzelfde als het origineel.

#### **Deze handleiding**

- De afbeeldingen in deze handleiding zijn uitsluitend bedoeld voor instructiedoeleinden en kunnen enigszins afwijken van die op uw instrument.
- De letters aan het einde van de modelnaam (zoals 'B', 'PE') verwijzen naar de kleur of de afwerking van het instrument. Omdat deze letters alleen naar het uiterlijk verwijzen, worden ze in deze handleiding weggelaten.
- Windows is een geregistreerd handelsmerk van Microsoft® Corporation in de Verenigde Staten en andere landen.
- iPad en iPhone zijn handelsmerken van Apple Inc., geregistreerd in de Verenigde Staten en andere landen.
- Android™ is een handelsmerk van Google LLC.
- De namen van bedrijven en producten in deze handleiding zijn de (geregistreerde) handelsmerken van hun respectieve eigenaars.

#### **Stemmen**

• In tegenstelling tot een akoestische piano hoeft dit instrument niet te worden gestemd door een expert (hoewel de toonhoogte door de gebruiker kan worden aangepast zodat deze bij andere instrumenten past). De reden hiervoor is dat de toonhoogte van digitale instrumenten altijd perfect behouden blijft.

# **Inhoudsopgave**

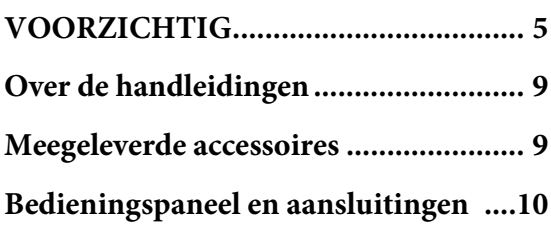

# **[Basisbediening](#page-10-0)**

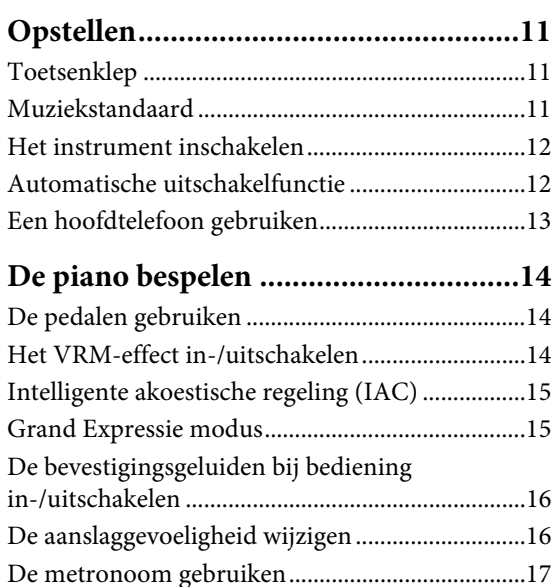

# **[Geavanceerde functies](#page-17-0)**

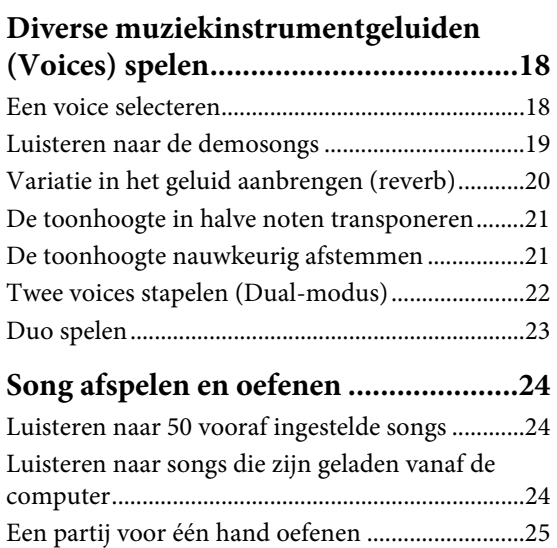

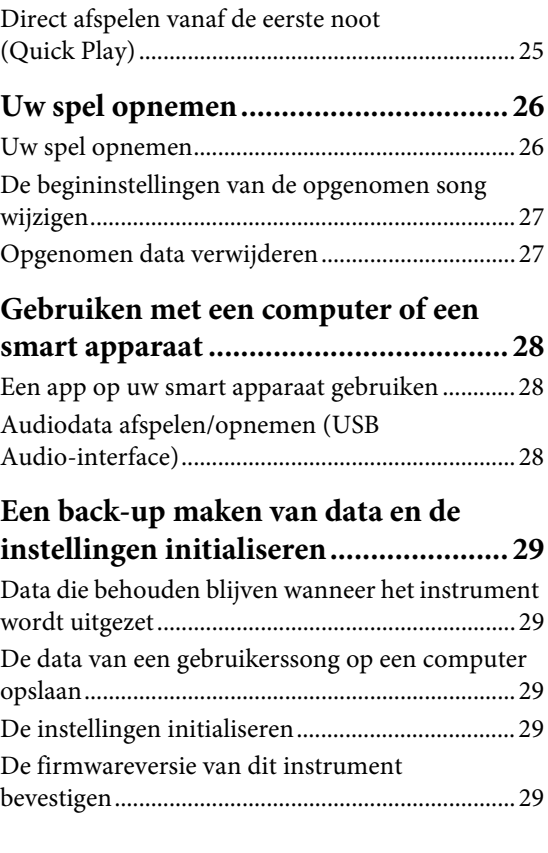

# **[Appendix](#page-29-0)**

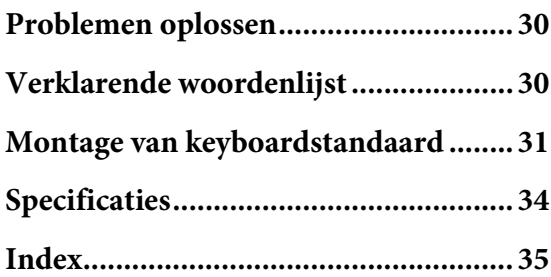

U hebt de Digital Piano van Yamaha aangeschaft, waarvoor onze hartelijke dank! Dit instrument biedt een geluid van uitzonderlijke kwaliteit

en expressieve bediening ten behoeve van uw speelplezier.

Wij raden u aan deze handleiding zorgvuldig te lezen zodat u de geavanceerde en praktische functies van het instrument optimaal kunt benutten. Wij raden u ook aan deze handleiding op een veilige en handige plaats te bewaren voor latere raadpleging.

# <span id="page-8-6"></span><span id="page-8-0"></span>**Over de handleidingen**

Dit instrument heeft de volgende handleidingen.

### **Meegeleverde handleidingen**

#### **Gebruikershandleiding (dit boek)**

<span id="page-8-7"></span>Legt uit hoe u het instrument kunt gebruiken.

#### **Quick Operation Guide (Beknopte handleiding) (apart blad)**

Toont een tabel met de functies toegewezen aan de knoppen en het toetsenbord, zodat u snel aan de slag kunt.

### **Onlinehandleidingen (PDF)**

#### <span id="page-8-8"></span>**Smart Device Connection Manual (Handleiding voor het aansluiten van een smart apparaat)**

In dit document wordt uitgelegd hoe u het instrument aansluit op 'slimme' apparaten zoals een smartphone, tablet enzovoort.

### <span id="page-8-2"></span>**Computer-related Operations (Computergerelateerde handelingen)**

Bevat instructies over hoe u dit instrument kunt aansluiten op een computer en handelingen voor de overdracht van songdata.

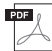

#### <span id="page-8-3"></span>**MIDI Reference**

Bevat de indeling van MIDI-data, het MIDIimplementatie-overzicht en beschrijvingen van MIDI-functies zoals instellingen voor MIDIkanalen en lokale besturing.

Als u deze materialen wilt downloaden, gaat u naar de Yamaha Downloads-website en typt u de modelnaam in om naar de gewenste bestanden te zoeken.

#### **Yamaha Downloads**

<https://download.yamaha.com/>

#### **OPMERKING**

Zoek op de bovenstaande website naar 'MIDI Basics' (MIDIbasiskennis) (alleen in het Engels, Duits, Frans en Spaans) voor een algemeen overzicht van MIDI en hoe u dit doeltreffend kunt gebruiken.

# <span id="page-8-5"></span><span id="page-8-1"></span>**Meegeleverde accessoires**

- Gebruikershandleiding (dit boek)  $\times$  1
- Quick Operation Guide (Beknopte handleiding) (apart blad)  $\times$  1
- '50 Classical Music Masterpieces' (bladmuziek)  $\times$  1
- Online Member Product Registration (Online productregistratie)  $\times$  1
- Garantie\*  $\times$  1
- Netadapter\*  $\times$  1
- Netsnoer $* \times 1$
- Bank $* \times 1$
- \* Wordt mogelijk niet meegeleverd in uw regio. Neem hiervoor contact op met uw Yamaha-dealer.

#### <span id="page-8-9"></span><span id="page-8-4"></span>**App voor smartapparaat 'Smart Pianist'**

Met de speciaal ontwikkelde app 'Smart Pianist' voor uw smartapparaat kunt u uw Digital Piano op afstand bedienen voor nog meer gebruiksgemak en flexibiliteit. Met behulp van de verschillende parameters op het scherm kunt u met deze app op een visuele, meer intuïtieve manier instellingen opgeven. Meer informatie over 'Smart Pianist' vindt u op de volgende website van Yamaha. [https://www.yamaha.com/kbdapps/](http://yamaha.com/kbdapps/)

Met behulp van de wizard voor het aansluiten van de 'Smart Pianist' kunt u dit instrument naar behoren aansluiten op uw smartapparaat. U kunt de wizard voor het aansluiten starten door te tikken op  $'$   $\equiv'$  (Menu) in de linkerbovenhoek van het scherm om de menudisplay te openen en vervolgens te tikken op 'Instrument' → 'Wizard voor het aansluiten starten'.

# <span id="page-9-3"></span><span id="page-9-0"></span>**Bedieningspaneel en aansluitingen**

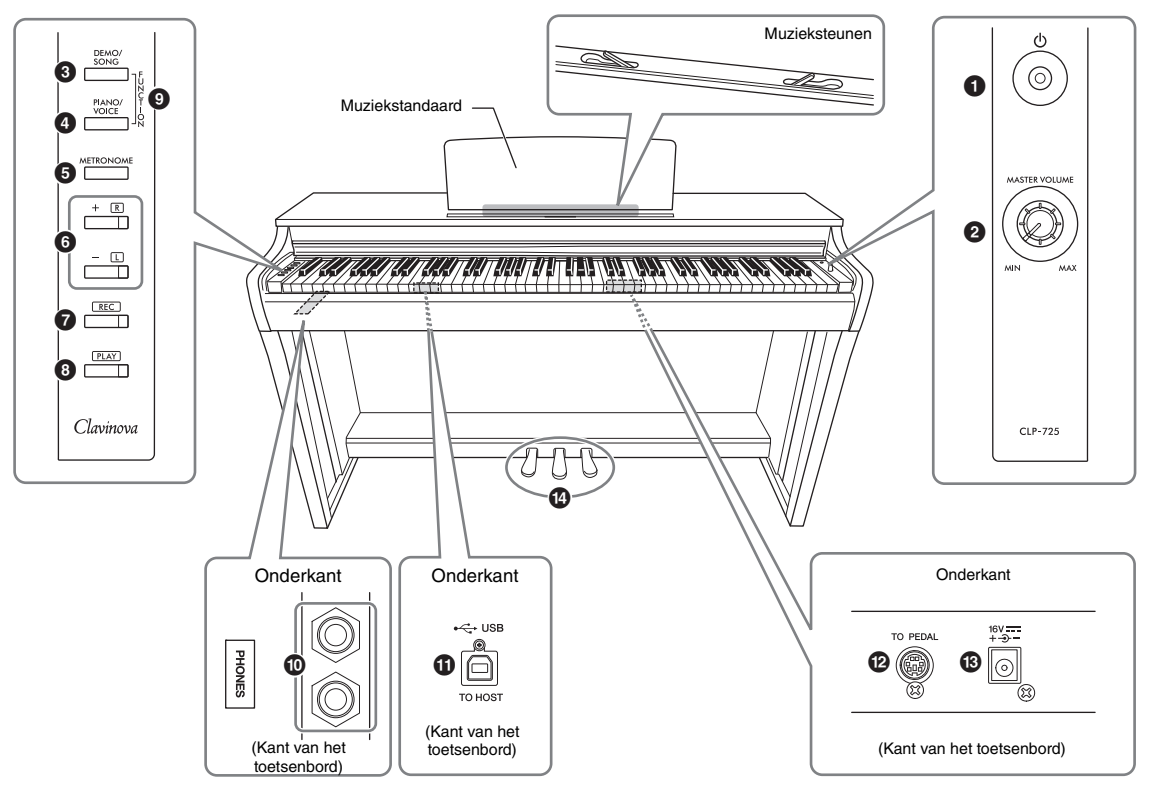

- 1 **[**P**]-schakelaar (stand-by/aan).............[pagina 12](#page-11-2)** Voor het in- of uitschakelen of het inschakelen van stand-by.
- <span id="page-9-5"></span><span id="page-9-2"></span>2 **[MASTER VOLUME]-knop** Voor het instellen van het volume van het totale geluid.
- 3 **[DEMO/SONG]-knop..................... pagina [19,](#page-18-1) [24](#page-23-3)** Voor het afspelen van de demosongs en vooraf ingestelde songs.
- 4 **[PIANO/VOICE]-knop ............. pagina [18,](#page-17-3) [20,](#page-19-1) [22](#page-21-1)** Voor het selecteren van een enkele voice, twee voices die u wilt combineren of een reverbtype.
- 5 **Knop [METRONOME] .........................[pagina 17](#page-16-1)** Voor het starten of stoppen van de metronoom.

6 **[+R]-, [–L]-knoppen ........... pagina [17,](#page-16-1) [18,](#page-17-3) [24,](#page-23-4) [25](#page-24-2)**

- Met deze knoppen selecteert u normaal de volgende of vorige voice.
- Tijdens het afspelen van een song kunt u met deze knoppen de volgende of vorige song selecteren en (terwijl u [PLAY] ingedrukt houdt) de rechter- en linkerhandpartij afzonderlijk in-/uitschakelen.
- Tijdens het afspelen van de metronoom kunt u met deze knoppen het tempo verhogen of verlagen.
- 7 **[REC]-knop ...........................................[pagina 26](#page-25-2)** Voor het opnemen van uw eigen spel.
- 8 **[PLAY]-knop.........................................[pagina 26](#page-25-3)** Voor het afspelen van het opgenomen spel.
- 9 **[FUNCTION] ................................. pagina [12](#page-11-3), [21](#page-20-2)** Als u [DEMO/SONG] en [PIANO/VOICE] gelijktijdig ingedrukt houdt en op een opgegeven toets drukt, kunt u verschillende instellingen wijzigen, zoals de automatische uitschakelfunctie, parameters voor transponeren, enz.
- ) **[PHONES]-aansluitingen .....................[pagina 13](#page-12-1)** Voor het aansluiten van een standaard stereohoofdtelefoon.
- <span id="page-9-4"></span>! **[USB TO HOST]-aansluiting................[pagina 28](#page-27-3)** Voor het aansluiten op een computer of smartapparaat zoals een iPhone of iPad.
- @ **[TO PEDAL]-aansluiting ..................... [pagina 32](#page-31-0)** Voor het aansluiten van het pedaalsnoer.
- <span id="page-9-1"></span># **DC IN-aansluiting ................................[pagina 12](#page-11-2)** Voor het aansluiten van de netadapter.
- \$ **Pedalen ..................................................[pagina 14](#page-13-3)** Voor het aanpassen van de expressie en sustain, net als bij een akoestische piano.

# <span id="page-10-1"></span><span id="page-10-0"></span>**Opstellen**

### <span id="page-10-5"></span><span id="page-10-2"></span>**Toetsenklep**

### **De toetsenklep openen:**

Til de klep een klein stukje op en schuif de klep naar binnen.

### **De toetsenklep sluiten:**

Trek de klep naar u toe en laat de klep voorzichtig over de toetsen zakken.

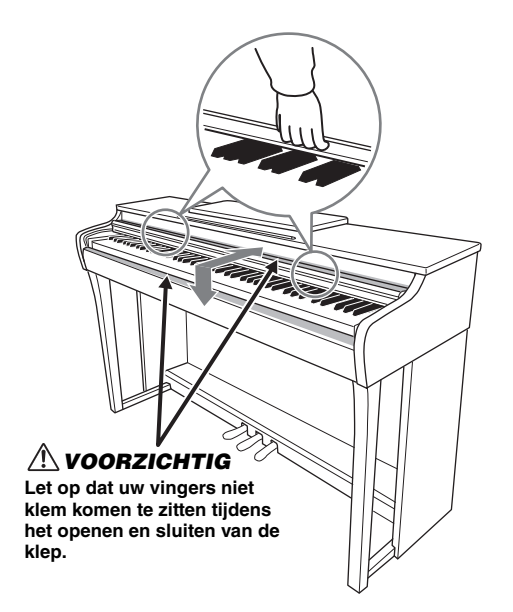

### *VOORZICHTIG*

- **Houd de klep met beide handen vast als u deze opent of sluit. Laat de klep pas los als deze volledig geopend of gesloten is. Let op dat er geen vingers (van u of van anderen, vooral die van kinderen) knel komen te zitten tussen de klep en het hoofdapparaat.**
- **Plaats geen voorwerpen, zoals stukken metaal of papier, op de toetsenklep. Kleine voorwerpen die op de klep geplaatst worden, kunnen mogelijk in de kast vallen als de klep wordt geopend en kunnen er mogelijk niet meer worden uitgehaald. Dit kan dan elektrische schokken, kortsluiting, brand of ernstige schade aan het instrument veroorzaken.**

### <span id="page-10-4"></span><span id="page-10-3"></span>**Muziekstandaard**

### **De muziekstandaard opzetten:**

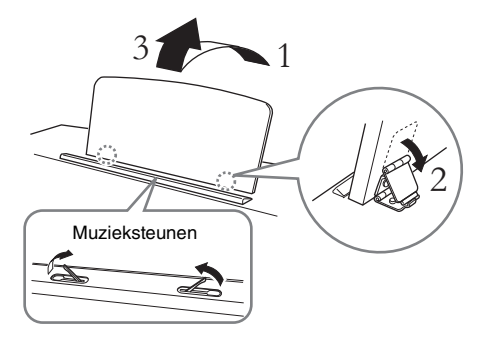

Met muzieksteunen kunt u de pagina's van bladmuziek op hun plek houden.

#### *VOORZICHTIG*

**Gebruik de muziekstandaard niet in een half opgezette positie. Als u de muziekstandaard neerlaat, laat deze dan pas los wanneer deze helemaal neer is.**

### **De muziekstandaard neerklappen:**

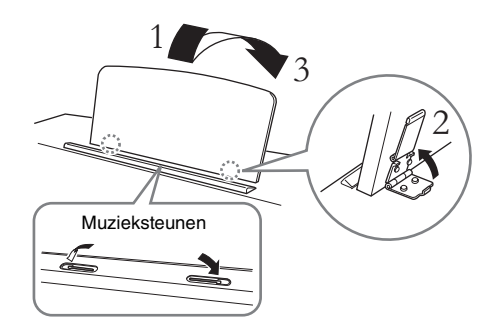

Sluit de muzieksteunen als deze open zijn en klap de muziekstandaard vervolgens neer door onderstaande instructies op te volgen.

### <span id="page-11-5"></span><span id="page-11-2"></span><span id="page-11-0"></span>**Het instrument inschakelen**

### 1. **Sluit de stekkers van de netadapter aan in de volgorde die wordt getoond in de afbeelding.**

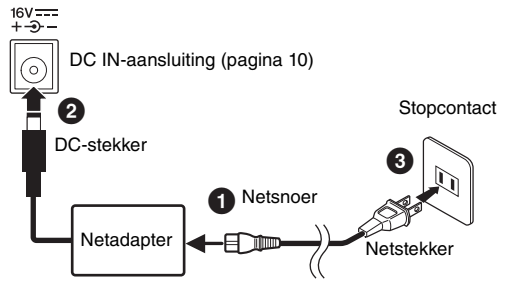

De uitvoering van de stekker en het stopcontact kan per locatie verschillen.

### *WAARSCHUWING*

**Gebruik alleen de op [pagina 34](#page-33-0) aangegeven adapter. Gebruik van andere adapters kan leiden tot onherstelbare beschadiging van zowel de adapter als het instrument.**

### *VOORZICHTIG*

**Zorg er bij het opstellen van het product voor dat de AC-uitgang makkelijk toegankelijk is. Schakel de aan/ uit-schakelaar bij storingen of een slechte werking onmiddellijk uit en trek de stekker uit het stopcontact.**

#### **OPMERKING**

Volg deze procedure in omgekeerde volgorde bij het loskoppelen van de netadapter.

### 2. **Zet de knop [MASTER VOLUME] op 'MIN'.**

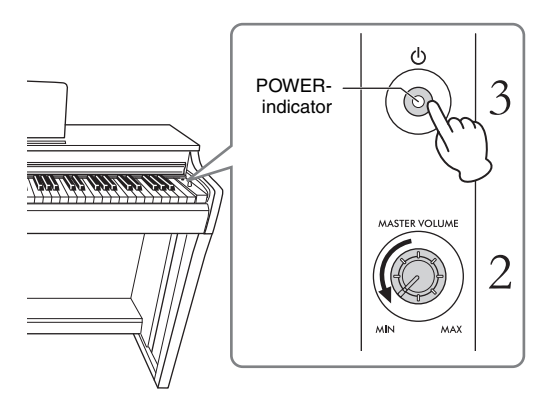

### 3. **Druk op de [**P**]-schakelaar (stand-by/ aan) om het instrument aan te zetten.**

De POWER-indicator op de knop gaat branden om aan te geven dat het instrument aan staat. Wanneer u speelt, kunt u met de draaiknop [MASTER VOLUME] het volume van het totale toetsenbordgeluid aanpassen.

Wanneer u het instrument op stand-by wilt zetten, houdt u de  $[\mathbf{\Phi}]$ -schakelaar (stand-by/aan) opnieuw ongeveer een seconde ingedrukt. De POWERindicator gaat uit.

#### <span id="page-11-4"></span>*VOORZICHTIG*

**Zelfs als de [**P**]-schakelaar (stand-by/aan) in de standbystand staat, loopt er nog een minimale hoeveelheid stroom door het instrument. Als u het instrument gedurende een lange tijd niet gebruikt, zorg er dan voor dat u de stekker van het netsnoer uit het stopcontact haalt.**

#### *VOORZICHTIG*

**Gebruik dit instrument niet gedurende een langere periode op een hoog volumeniveau, aangezien dit uw gehoor kan beschadigen.**

#### *LET OP*

**Druk enkel op de [**P**]-schakelaar (stand-by/aan) wanneer u het instrument aanzet. Andere handelingen zoals de toetsen, knoppen of pedalen indrukken, kan ertoe leiden dat het instrument defect raakt.**

### <span id="page-11-3"></span><span id="page-11-1"></span>**Automatische uitschakelfunctie**

Om onnodig stroomverbruik te voorkomen, heeft dit instrument een automatische uitschakelfunctie waarmee de stroom automatisch wordt uitgeschakeld als het instrument ongeveer 30 minuten niet wordt gebruikt.

**Standaardinstelling:** Ingeschakeld

Houd [DEMO/SONG] en [PIANO/VOICE] gelijktijdig ingedrukt en druk op de toets A#0 om de functie in te schakelen of de toets A0 om de

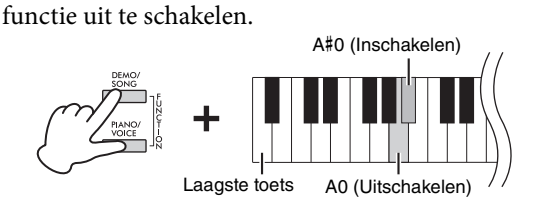

U kunt de functie ook uitschakelen wanneer u het instrument aanzet.

Houd de toets A-1 (laagste toets) ingedrukt en druk op de schakelaar  $[\mathbf{\hat{O}}]$  (stand-by/aan) om het instrument in te schakelen. Het [REC]-lampje knippert drie keer om aan te geven dat de automatische uitschakelfunctie is uitgeschakeld.

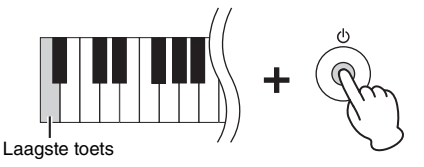

### <span id="page-12-4"></span><span id="page-12-1"></span><span id="page-12-0"></span>**Een hoofdtelefoon gebruiken**

Omdat het instrument is uitgerust met twee [PHONES]-aansluitingen, kunt u twee standaard stereohoofdtelefoons aansluiten. Als u slechts één hoofdtelefoon gebruikt, steekt u een plug in een van de aansluitingen, waardoor de luidsprekers automatisch worden uitgeschakeld overeenkomstig de standaardinstelling.

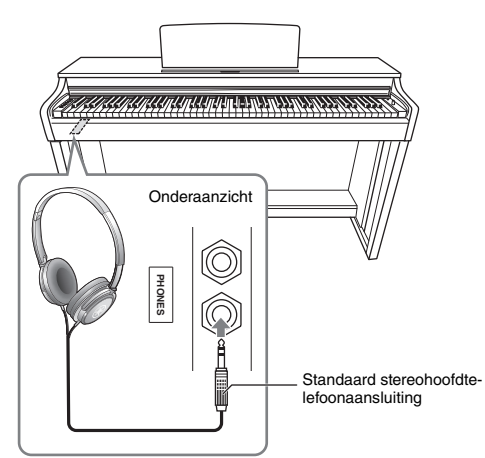

#### *VOORZICHTIG*

**Gebruik een hoofdtelefoon niet gedurende een langere periode op een hoog volume. Uw gehoor kan hierdoor beschadigd raken.**

#### **De ophangbeugel voor de hoofdtelefoon gebruiken**

U kunt de hoofdtelefoon aan dit instrument hangen. Raadpleeg 'Keyboard Stand Assembly' (Montage van keyboardstandaard) op [pagina 31](#page-30-1) voor instructies over de installatie van de ophangbeugel.

#### *LET OP*

**Hang niets anders aan de beugel dan een hoofdtelefoon. Onjuist gebruik kan leiden tot schade aan het instrument of de ophangbeugel.**

### <span id="page-12-2"></span>**Aan/uit-instelling van de luidspreker**

U kunt instellen of het geluid van dit instrument wel of niet altijd via de ingebouwde luidspreker wordt uitgevoerd. Houd [DEMO/SONG] en [PIANO/VOICE] gelijktijdig ingedrukt en druk op één van de toetsen D6 - E6.

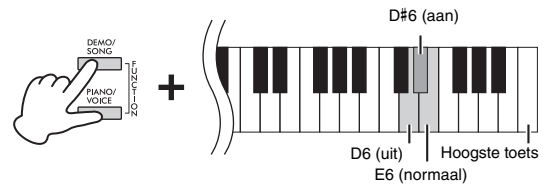

- **Uit (D6):** De luidspreker klinkt niet.
- **On (D**#**6):** Het geluid wordt altijd uitgevoerd via de luidspreker, ongeacht of er wel of geen hoofdtelefoon is aangesloten.
- **Normaal (E6):** De luidspreker klinkt alleen als de hoofdtelefoon niet is aangesloten. (Dit is de standaardinstelling.)

#### **OPMERKING**

Indien ingesteld op 'Aan', zijn Binaural Sampling en Stereophonic Optimizer hieronder niet actief.

### **Reproduceren van de natuurlijke sensatie van geluidsafstand—Binaural Sampling en Stereophonic Optimizer.**

Dit instrument beschikt over twee geavanceerde technologieën waarmee u kunt genieten van een uitzonderlijk realistisch, natuurlijk geluid, ook wanneer u luistert met de hoofdtelefoon.

#### <span id="page-12-3"></span>**Binaural Sampling (alleen 'CFX Grand' Voice)**

Binaural Sampling is een methode waarbij gebruik wordt gemaakt van twee speciale microfoons die zijn ingesteld op de oorpositie van een uitvoerder en waarbij het geluid van een piano wordt opgenomen zoals het werkelijk hoorbaar is. Met een hoofdtelefoon luisteren naar het geluid met dit effect geeft de indruk te worden ondergedompeld in geluid, alsof dit daadwerkelijk afkomstig is van de piano. Bovendien kunt u langer van het natuurlijke geluid genieten zonder vermoeid raken van uw oren. Wanneer de standaardinstelling Voice 'CFX Grand' ([pagina 18](#page-17-4)) is geselecteerd, wordt het geluid van Binaural Sampling automatisch ingeschakeld door de aansluiting van de hoofdtelefoon.

#### <span id="page-12-5"></span>**Stereophonic Optimizer (pianovoices anders dan 'CFX Grand')**

Stereophonic Optimizer is een effect waarbij de natuurlijke geluidsafstand gereproduceerd, zoals met het geluid van Binaural Sampling, ook al luister je ernaar via een hoofdtelefoon. Wanneer een pianovoice anders dan 'CFX Grand' is geselecteerd, wordt de Stereophonic Optimizer automatisch ingeschakeld door de aansluiting van de hoofdtelefoons.

#### **Standaardinstelling:** Aan

Houd [PIANO/VOICE] ingedrukt en druk op de toets F#3 om de functie in te schakelen, of druk op de toets F3 om de functie uit te schakelen.

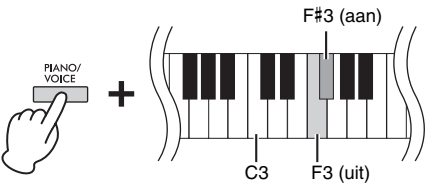

# <span id="page-13-0"></span>**De piano bespelen**

### <span id="page-13-6"></span><span id="page-13-3"></span><span id="page-13-1"></span>**De pedalen gebruiken**

### <span id="page-13-4"></span>**Demperpedaal (rechts)**

<span id="page-13-8"></span>**Sostenutopedaal (midden)**

Als u op dit pedaal drukt terwijl u de noten ingedrukt houdt, blijven de gespeelde noten

maar alle daarna gespeelde noten klinken niet door. Hierdoor is het mogelijk om een akkoord of een enkele noot te laten doorklinken, terwijl andere noten staccato worden gespeeld.

Als u op dit pedaal drukt, klinken de noten langer door. Als u dit pedaal loslaat, worden alle sustainnoten onmiddellijk gestopt (gedempt). Dit pedaal is ook uitgerust met een 'half-pedaalfunctie'. Deze zorgt voor gedeeltelijke sustaineffecten, afhankelijk van hoe ver u het pedaal indrukt.

Als u hier op het demperpedaal drukt, klinken deze noot en de noten die u speelt voordat u het pedaal loslaat, langer door.

# klinken (alsof het demperpedaal werd ingedrukt),

Als u hier op het sostenutopedaal drukt terwijl u een noot ingedrukt houdt, wordt de noot aangehouden zolang u het pedaal ingedrukt houdt.

### <span id="page-13-7"></span>**Softpedaal (links)**

Als u dit pedaal indrukt, daalt het volume en wijzigt de klankkleur van de noten enigszins. Dit heeft geen invloed op de noten die worden gespeeld voordat dit pedaal wordt ingedrukt.

### <span id="page-13-9"></span><span id="page-13-2"></span>**Het VRM-effect in-/uitschakelen**

Met de VRM (Virtual Resonance Modeling) technologie wordt de unieke resonantie van een zangbodem van een akoestische vleugel en strijkinstrumenten nauwkeurig nagebootst. Wanneer u een pianovoice ([pagina 18](#page-17-4)) selecteert, wordt na indrukken van het demperpedaal het VRM-effect geactiveerd. Voor meer informatie over VRM, zie [pagina 30](#page-29-3).

### Houd [PIANO/VOICE] ingedrukt en druk op de toets C#3 om de functie in te schakelen, of druk op de toets C3 om de functie uit te schakelen. C#3 (aan)

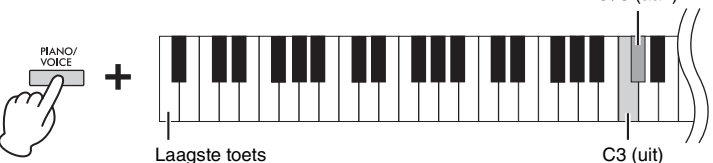

#### **OPMERKING**

Als het demperpedaal niet werkt, moet u controleren of het pedaalsnoer juist op het hoofdapparaat is aangesloten ([pagina 32](#page-31-0)).

#### <span id="page-13-5"></span>**Half-pedaaleffect**

Met deze functie kunt u de lengte van de sustain variëren, afhankelijk van hoever u het pedaal indrukt. Hoe verder u het pedaal indrukt, hoe langer het geluid wordt aangehouden. Als bij het indrukken van het demperpedaal bijvoorbeeld alle noten die u speelt wat donker en hard met te veel sustain klinken, kunt u het pedaal half of verder loslaten om de sustain te verminderen.

#### **OPMERKING**

Terwijl u het sostenutopedaal ingedrukt houdt, klinken de voices Organ en Strijkinstrumenten onverminderd door nadat u de toetsen hebt losgelaten.

#### **OPMERKING**

Als de voice Jazz Organ ([pagina 18](#page-17-4)) is geselecteerd, wordt door het indrukken van het linkerpedaal geschakeld tussen snelle/langzame rotatie van de roterende luidspreker. Als Vibraphone ([pagina 18](#page-17-4)) is geselecteerd, schakelt dit pedaal vibrato in of uit.

#### **Standaardinstelling:**

Aan

### <span id="page-14-3"></span><span id="page-14-0"></span>**Intelligente akoestische regeling (IAC)**

Met deze functie wordt de geluidskwaliteit van dit instrument automatisch bijgesteld en geregeld in overeenstemming met het totale volume. Zelfs als het volume op laag staat, kunt u zowel lage als hoge tonen duidelijk horen.

### **IAC in-/uitschakelen:**

Houd [DEMO/SONG] EN [PIANO/VOICE] tegelijkertijd ingedrukt en druk op de toets C#2 om de functie in te schakelen, of druk op de toets C2 om de functie uit te schakelen.

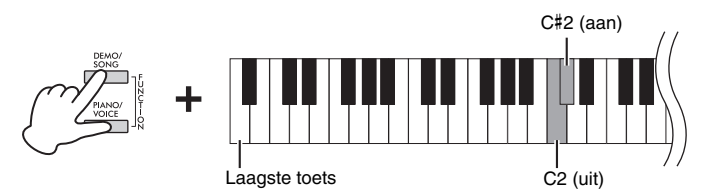

### **De diepte van IAC aanpassen:**

Houd [DEMO/SONG] en [PIANO/VOICE] gelijktijdig ingedrukt en druk op de toets D2 om de waarde te verlagen of op de toets E2 om de waarde te verhogen.

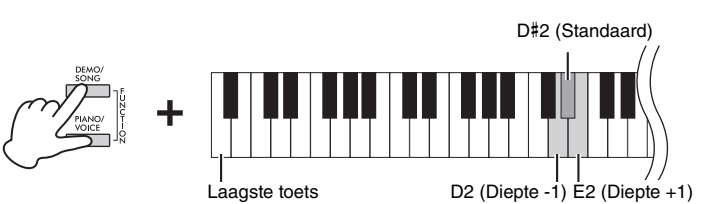

Hoe hoger de waarde, des te duidelijker hoge en lage tonen hoorbaar zijn als het volume laag staat.

<span id="page-14-2"></span><span id="page-14-1"></span>**Grand Expressie modus**

Wanneer een pianovoice ([pagina 18\)](#page-17-4) is geselecteerd, kunt u effecten van de Grand Expressie modus toevoegen, die de fysieke geluidstransities van een echte piano simuleren. Wanneer deze functie is ingesteld op 'Dynamisch', kunt u uiterst subtiele nuances in de performance en het geluid aanbrengen door de speelsterkte of aanslag te veranderen. Indien ingesteld op 'Statisch', staan de nuances meestal vast. Voor meer informatie over Grand Expressie modus, zie [pagina 30.](#page-29-4)

Houd [PIANO/VOICE] ingedrukt en druk op de toets A#3 om de functie in te schakelen, of druk op de toets A3 om de functie uit te schakelen.

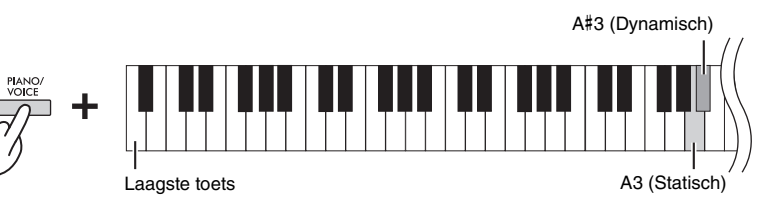

**Standaardinstelling:**  Dynamisch

**Standaardinstelling:**  Aan

**Instelbereik:**  $-3 - +3$ 

**Standaardinstelling:**  0 (D#2)

### <span id="page-15-3"></span><span id="page-15-0"></span>**De bevestigingsgeluiden bij bediening in-/uitschakelen**

Als een instelling is veranderd met behulp van een combinatie van een knop en een toets, klinkt er een bedieningsgeluid (on, off, klik, invoer tempo). Dit bevestigingsgeluid kan naar wens worden ingeschakeld (on) of uitgeschakeld (off).

Houd [DEMO/SONG] EN [PIANO/VOICE] tegelijkertijd ingedrukt en druk op de toets A#-1 om de geluiden in te schakelen, of druk op de toets A-1 om de geluiden uit te schakelen.

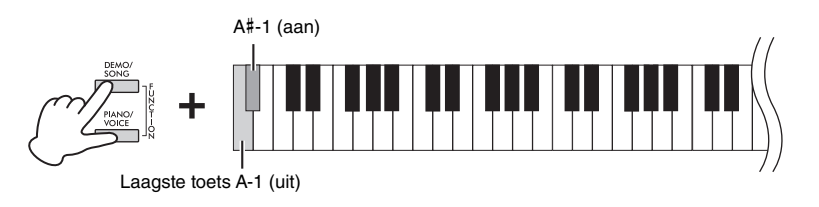

**Standaardinstelling:** Aan

### <span id="page-15-1"></span>**De aanslaggevoeligheid wijzigen**

U kunt de aanslaggevoeligheid opgeven. De aanslaggevoeligheid is de manier waarop het geluid reageert op de manier waarop u op de toetsen indrukt. Houd [PIANO/VOICE] ingedrukt en druk op één van de toetsen C6 – D#6.

<span id="page-15-2"></span>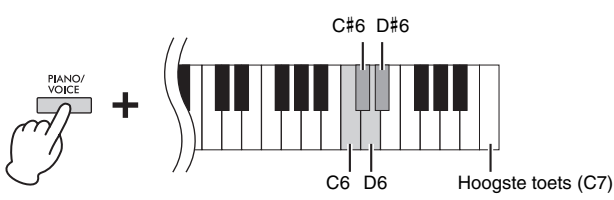

#### **OPMERKING**

Voor sommige voices, zoals orgelgeluid, is deze instelling uitgeschakeld.

**Standaardinstelling:**

Medium (middel) (C#6)

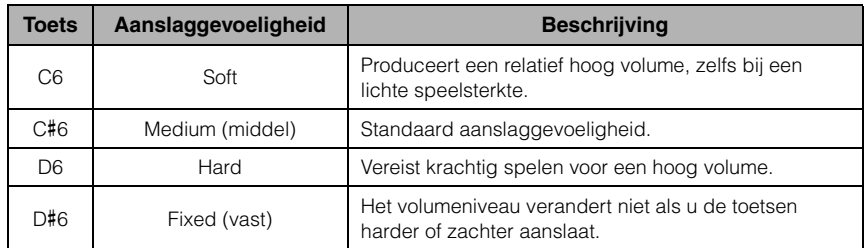

### <span id="page-16-4"></span><span id="page-16-1"></span><span id="page-16-0"></span>**De metronoom gebruiken**

De metronoomfunctie is handig als u wilt oefenen met een exact tempo. Druk op [METRONOME] om de metronoom te starten of te stoppen.

### **Metronoominstelling**

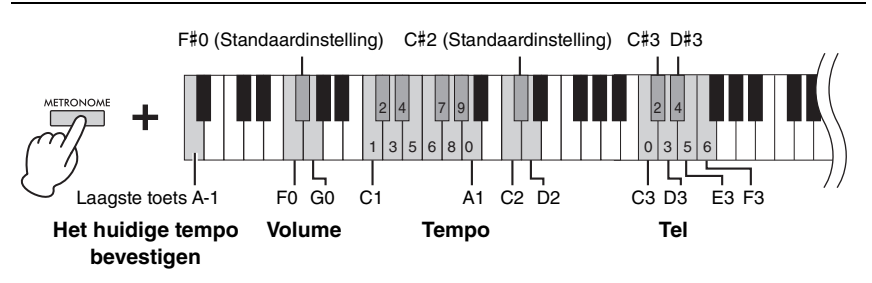

### **Voicebevestiging van huidig tempo (in het Engels)**

Houd [METRONOME] ingedrukt en druk op de toets A-1 (laagste toets).

#### <span id="page-16-5"></span><span id="page-16-3"></span>**De tel (maatsoort) selecteren**

Houd [METRONOME] ingedrukt en druk op een van de toetsen C3 – F3. De eerste tel wordt benadrukt door een belgeluid en de rest met klikken. De standaardinstelling is 0 (C3). Bij deze instelling klinken er bij elke tel klikken.

#### <span id="page-16-6"></span><span id="page-16-2"></span>**Het tempo aanpassen**

Het tempo van de metronoom kan worden ingesteld tussen 5 en 280 tellen per minuut.

#### **• De waarde met 1 verhogen of verlagen:**

Terwijl u [METRONOME] ingedrukt houdt, drukt u op [+R] om te verhogen of [–L] om te verlagen.

Terwijl de metronoom speelt, drukt u op [+R] om de waarde te verhogen of [–L] om de waarde te verlagen.

**• De waarde met 10 verhogen of verlagen:** 

Houd [METRONOME] ingedrukt en druk op de toets D2 om de waarde te verhogen of op de toets C2 om de waarde te verlagen.

**• Een numerieke waarde specificeren:** 

Houd [METRONOME] ingedrukt, druk achtereenvolgens in de juiste volgorde op de toetsen C1 – A1 en laat vervolgens [METRONOME] los om de waarde in te voeren.

**• De standaardwaarde resetten (120)** 

<span id="page-16-7"></span>Houd [METRONOME] ingedrukt en druk gelijktijdig op [+R] en [–L] of druk op de toets C#2. Terwijl de metronoom speelt, drukt u tegelijkertijd op [+R] en [–L].

#### **Het volume aanpassen**

Houd [METRONOME] ingedrukt en druk op de toets G0 om de waarde te verhogen of op de toets F0 om de waarde te verlagen. Houd [METRONOME] ingedrukt en druk op de toets F#0 om de standaardinstelling te resetten.

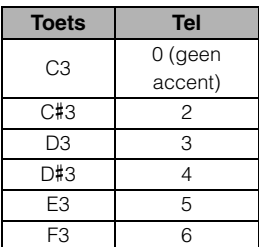

#### **OPMERKING**

Er wordt een numerieke waarde gelezen wanneer op een relevante toets wordt gedrukt. Als de ingevoerde waarde buiten het instelbereik valt, wordt deze genegeerd.

#### **Instelbereik:**

 $1 - 10$ 

**Standaardinstelling:**  7 (F#0)

# <span id="page-17-1"></span><span id="page-17-0"></span>**Diverse muziekinstrumentgeluiden (Voices) spelen**

### <span id="page-17-6"></span><span id="page-17-3"></span><span id="page-17-2"></span>**Een voice selecteren**

### **'CFX Grand' selecteren:**

Druk gewoon op [PIANO/VOICE].

#### **Een andere voice selecteren:**

Druk op [PIANO/VOICE] en druk vervolgens op [+R] of [–L] om de volgende of vorige voice te selecteren.

#### **Een specifieke voice selecteren:**

Houd [PIANO/VOICE] ingedrukt en druk op één van de toetsen C1 – A1. In de onderstaande lijst ziet u welke voice is toegewezen aan welke toets.

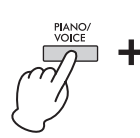

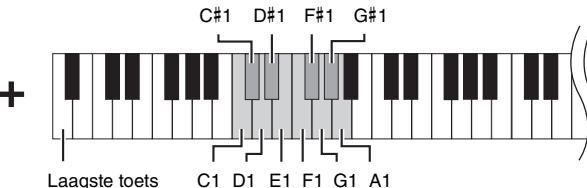

### <span id="page-17-5"></span><span id="page-17-4"></span>**Voicelijst**

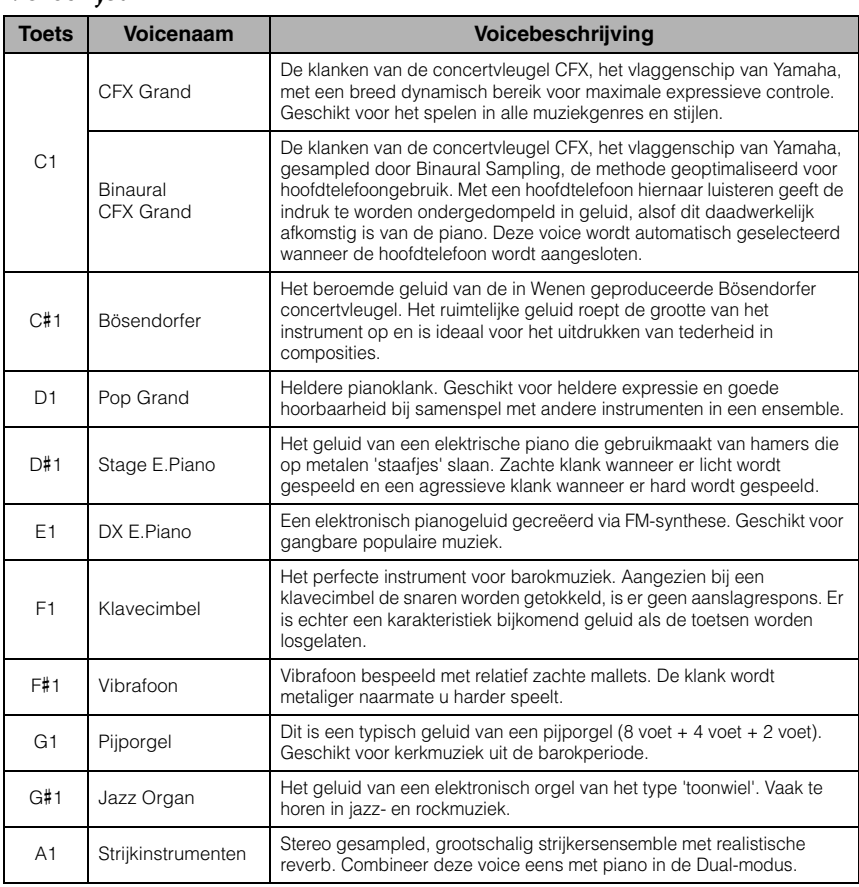

#### **OPMERKING**

Speel de demosongs af om de karakteristieke kenmerken van de voices te horen [\(pagina 19](#page-18-0)).

### <span id="page-18-2"></span><span id="page-18-1"></span><span id="page-18-0"></span>**Luisteren naar de demosongs**

Er is voorzien in demosongs voor alle voices van het instrument.

### 1. **Druk op [DEMO/SONG] om het afspelen te starten.**

De demosong voor de huidige Voice begint. Tijdens het afspelen knippert het lampje [PLAY] in het huidige tempo.

Het afspelen van de demosongs begint met de geselecteerde song en wordt vanaf daar voortgezet. Na de laatste demosong wordt de reeks vervolgens herhaald vanaf de eerste demosong totdat u het afspelen stopt.

#### **De demosong wijzigen tijdens het afspelen:**

Druk op [+R] of [–L] om naar de volgende of vorige demosong te gaan. Om naar een specifieke demosong te gaan, houdt u tegelijkertijd [DEMO/SONG] en een van de toetsen C1 – A1 ingedrukt.

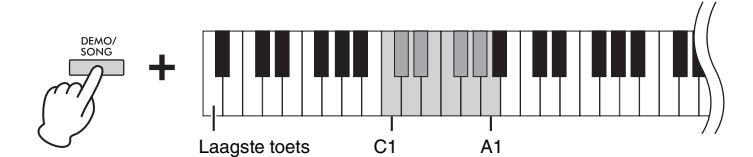

### 2. **Druk op [DEMO/SONG] of [PLAY] om het afspelen te stoppen.** Het lampje [PLAY] gaat uit.

#### <span id="page-18-3"></span>**Lijst met demosongs**

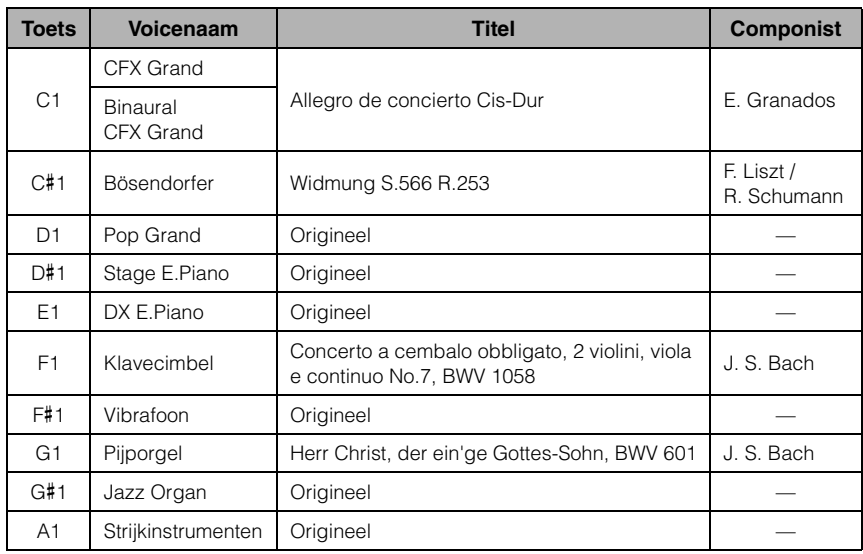

De demosongs, behalve originele songs, zijn korte, opnieuw gearrangeerde passages uit de originele composities. De originele demosongs zijn van Yamaha zelf (© Yamaha Corporation).

#### **OPMERKING**

Als u het afspeeltempo wilt wijzigen, raadpleegt u [pagina 17](#page-16-2).

### <span id="page-19-1"></span><span id="page-19-0"></span>**Variatie in het geluid aanbrengen (reverb)**

Dit instrument beschikt over verschillende reverbtypen die extra diepte en expressie aan het geluid toevoegen voor een realistische akoestische ambiance. Het geschikte reverbtype en de geschikte diepte worden automatisch opgeroepen wanneer u een voice of song selecteert. Daarom hoeft u het reverbtype niet te selecteren; u kunt het desgewenst wel wijzigen.

### <span id="page-19-5"></span>**Een reverbtype selecteren:**

Houd [PIANO/VOICE] ingedrukt en druk op één van de toetsen C2 – E2.

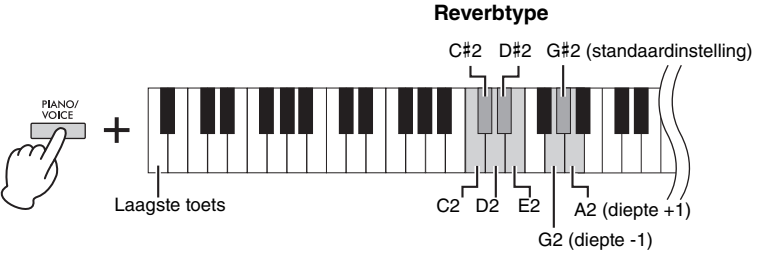

**Reverbdiepte**

### <span id="page-19-2"></span>**Lijst met reverbtypen**

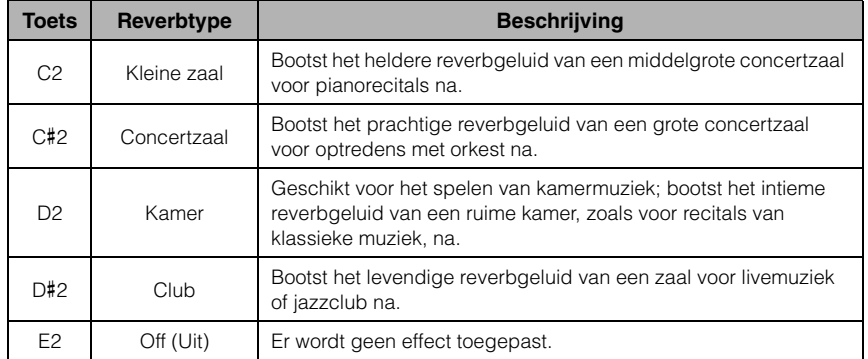

### <span id="page-19-4"></span>**De reverbdiepte aanpassen:**

Houd [PIANO/VOICE] ingedrukt en druk op de toets G2 om de waarde met 1 te verlagen of op de toets A2 om de waarde met 1 te verhogen.

Houd [PIANO/VOICE] ingedrukt en druk op de toets G#2 om de reverbdiepte te resetten naar de standaardinstelling. Deze instelling is het meest geschikt is voor de huidige voice.

**Instelbereik:**

0 (geen effect) – 20 (maximale reverbdiepte)

<span id="page-19-3"></span>**Reverb in de Dual-modus** 

Er wordt automatisch een optimaal reverbtype voor de combinatie van voices toegewezen.

**[\(pagina 22\)](#page-21-0)**

### <span id="page-20-2"></span><span id="page-20-0"></span>**De toonhoogte in halve noten transponeren**

U kunt de toonhoogte van het volledige toetsenbord omhoog of omlaag verschuiven in stappen van halve noten, zodat het spelen in moeilijke toonsoorten wordt vergemakkelijkt en u eenvoudig de toonhoogte van het toetsenbord kunt aanpassen aan het bereik van een zanger of andere instrumenten. Als u bijvoorbeeld '+5' selecteert, krijgt u bij het bespelen van de toets C de toonhoogte F, waardoor u een song kunt spelen in F-majeur alsof deze in C-majeur was.

### **De toonhoogte omlaag transponeren:**

Houd [DEMO/SONG] en [PIANO/VOICE] tegelijk ingedrukt en druk op een toets tussen F#2 (-6) en B2 (-1).

#### **De toonhoogte omhoog transponeren:**

Houd [DEMO/SONG] en [PIANO/VOICE] gelijktijdig ingedrukt en druk op een toets tussen C#3 (+1) en F#3 (+6).

#### **De normale toonhoogte terugzetten:**

Houd [DEMO/SONG] en [PIANO/VOICE] tegelijk ingedrukt en druk op de toets C3.

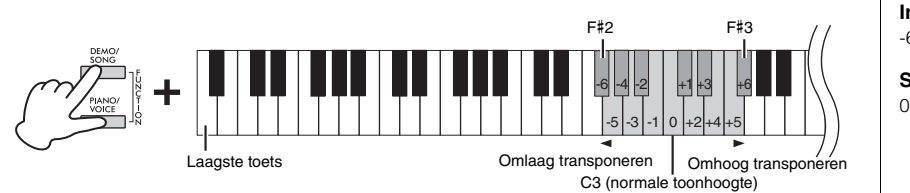

#### **OPMERKING**

De transponeerinstelling is niet alleen van invloed op de toonhoogte van het toetsenbord, maar ook op de toonhoogte bij het afspelen van een song ([pagina 24](#page-23-1)). De transponeerinstelling van de transpositie van het toetsenbord en de song kunnen niet onafhankelijk worden ingesteld.

**Instelbereik:**  $-6 - 0 - +6$ 

**Standaardinstelling:**

### <span id="page-20-4"></span><span id="page-20-1"></span>**De toonhoogte nauwkeurig afstemmen**

U kunt de toonhoogte van het volledige instrument nauwkeurig aanpassen in stappen van ongeveer 0,2 Hz. Zo kunt u de toonhoogte van het toetsenbord nauwkeurig afstemmen op die van andere instrumenten of cd-muziek.

#### **De stemming verhogen (in stappen van ongeveer 0,2 Hz):**

Houd [DEMO/SONG] en [PIANO/VOICE] gelijktijdig ingedrukt en druk op [+R].

#### **De stemming verlagen (in stappen van ongeveer 0,2 Hz):**

Houd [DEMO/SONG] en [PIANO/VOICE] gelijktijdig ingedrukt en druk op [–L].

#### **De toonhoogte instellen op 442,0 Hz:**

Houd [DEMO/SONG] en [PIANO/ VOICE] gelijktijdig ingedrukt en druk op de toets C#1.

### **De standaardtoonhoogte (440,0 Hz) terugzetten:**

Houd [DEMO/SONG] en [PIANO/VOICE] gelijktijdig ingedrukt en druk tegelijk op [+R] en [–L]. U kunt ook [DEMO/SONG] en [PIANO/VOICE] gelijktijdig ingedrukt houden en op de toets C1 drukken.

<span id="page-20-5"></span>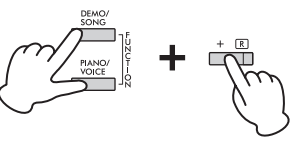

#### <span id="page-20-3"></span>**Hz (Hertz)**

Deze eenheid heeft betrekking op de frequentie van geluid en duidt het aantal trillingen van een geluidsgolf per seconde aan.

#### **Instelbereik:**

414,8 – 466,8 Hz

**Standaardinstelling:**

 $A3 = 440,0$  Hz

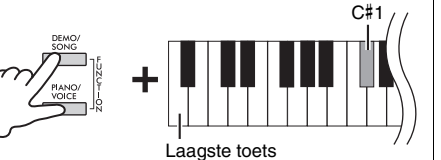

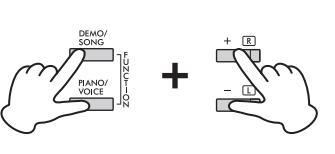

### <span id="page-21-2"></span><span id="page-21-1"></span><span id="page-21-0"></span>**Twee voices stapelen (Dual-modus)**

U kunt twee voices stapelen en ze gelijktijdig afspelen voor een complexer geluid.

### 1. **Activeer de Dual-modus.**

Houd [PIANO/VOICE] ingedrukt en houd tegelijk twee toetsen tussen C1 en A1 ingedrukt om de twee gewenste voices te selecteren. Raadpleeg 'Voicelijst' [\(pagina 18](#page-17-5)) voor informatie over welke voices aan de toetsen zijn toegewezen.

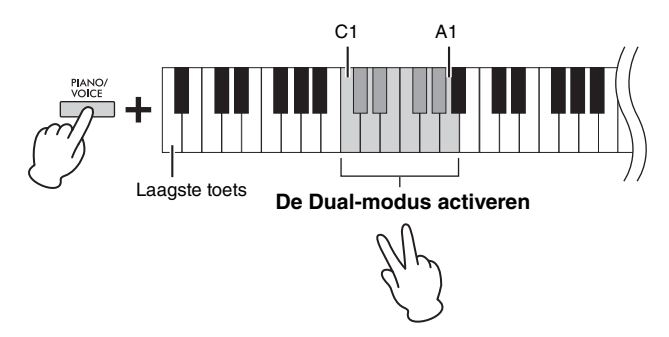

De voice die aan de lagere toets is toegewezen, wordt ingesteld als Voice 1 en de voice die aan de hogere toets is toegewezen, wordt ingesteld als Voice 2. In de Dualmodus kunt u dezelfde voice niet tegelijkertijd aan Voice 1 en Voice 2 toewijzen.

#### <span id="page-21-3"></span>**Het octaaf verschuiven voor elke voice:**

Houd [PIANO/VOICE] ingedrukt en druk op één van de toetsen F5 – G5 of A5 – B5, zoals te zien is in de afbeelding hieronder. Wanneer u bijvoorbeeld twee keer op de toets B5 drukt terwijl u [PIANO/VOICE] ingedrukt houdt, verschuift Voice 1 twee octaven omhoog. Om de standaardinstelling terug te zetten, houd u [PIANO/VOICE] ingedrukt en drukt u tegelijkertijd op de toets A#5 voor Voice 1 of de toets F#5 voor Voice 2.

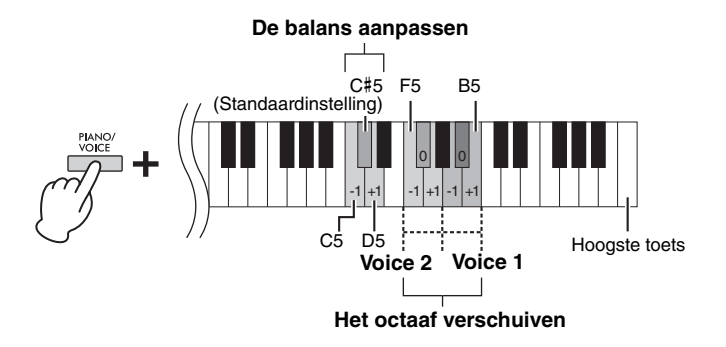

#### **De balans tussen twee voices aanpassen:**

Houd [PIANO/VOICE] ingedrukt en druk op de toets C5 om de waarde te verlagen of op de toets D5 om de waarde te verhogen. Door het indrukken van de toets C5 wordt het volume van voice 2 verhoogd en door het indrukken van de toets D5 wordt het volume van voice 1 verhoogd. Druk op de toets C#5 om de standaardwaarde te resetten voor iedere voice combinatie.

### 2. **Druk op [PIANO/VOICE] om de Dual-modus af te sluiten.**

#### **OPMERKING**

De Dual- en Duo-modus ([pagina 23](#page-22-0)) kunnen niet tegelijkertijd worden geactiveerd.

#### **Instelbereik:**

 $-2 - 0 - +2$ 

#### **Instelbereik:**

 $-6 -$  (standaardinstelling)  $- +6$ 

**Standaardinstelling:** Verschilt afhankelijk van de voice combinatie.

### <span id="page-22-1"></span><span id="page-22-0"></span>**Duo spelen**

Met deze functie kunnen twee verschillende spelers het instrument bespelen binnen hetzelfde octaafbereik, de ene aan de linkerkant en de andere aan de rechterkant en met dezelfde voice.

1. **Houd [PIANO/VOICE] ingedrukt en druk gelijktijdig op [+R] en [–L] om Duo te activeren.**

Het toetsenbord is verdeeld in twee secties met de toets E3 als splitpunt.

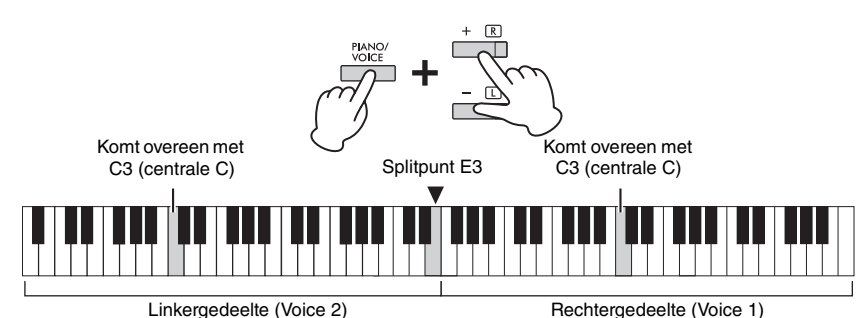

### 2. **De ene persoon bespeelt het linkergedeelte van het toetsenbord, de andere het rechtergedeelte.**

De pedaalfunctie wordt als volgt gewijzigd.

- **Rechterpedaal:** Past sustain toe op het rechtergedeelte.
- **Middenpedaal:** Past sustain toe op beide secties.
- **Linkerpedaal:** Past sustain toe op het linkergedeelte.

**Het octaaf verschuiven voor elk gedeelte:**  Dezelfde handeling als in Dual [\(pagina 22](#page-21-0)).

**De volumebalans aanpassen tussen de twee toetsenbordsecties:**  Dezelfde handeling als in Dual [\(pagina 22](#page-21-0)).

### 3. **Houd [PIANO/VOICE] ingedrukt en druk gelijktijdig op [+R] en [–L] om Duo te verlaten.**

### **Het Duo type selecteren**

U kunt instellen hoe het geluid uit de luidsprekers komt. Wanneer u 'Gescheiden' selecteert, komt het geluid van het linkerdeel uit de linkerluidspreker, en het geluid van het rechterdeel uit de rechterluidspreker. Wanneer u 'Balans' selecteert, komt het geluid van beide delen uit beide luidsprekers met een natuurlijke balans.

Houd [PIANO/VOICE] ingedrukt en druk op de toets A4 of A#4 om de instelling te wijzigen.

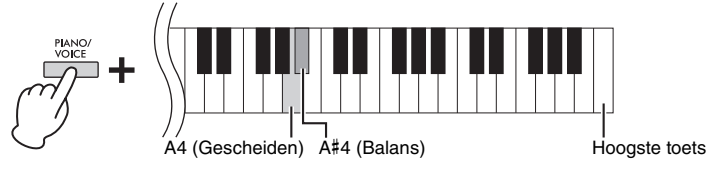

#### **OPMERKING**

- Het splitpunt kan niet worden gewijzigd vanuit E3.
- Met Duo is VRM niet actief. • Wanneer het Duo type is
- ingesteld op 'Gescheiden', zijn Reverb en Binaural Sampling/Stereophonic Optimizer niet actief.
- Als het toetsenbord is ingesteld op Dual-modus, zal het activeren van Duo de Dual-modus afsluiten en Voice 1 wordt gebruikt voor het gehele bereik van het toetsenbord.

**Instelbereik:**  $-2 - 0 - 12$ 

**Instelbereik:**  $-6 - 0 - +6$ 

**Standaardinstelling:** Gescheiden

### <span id="page-23-8"></span><span id="page-23-7"></span><span id="page-23-6"></span><span id="page-23-5"></span><span id="page-23-4"></span><span id="page-23-1"></span><span id="page-23-0"></span>**Luisteren naar 50 vooraf ingestelde songs**

Behalve de demosongs bevat het instrument vooraf ingestelde songs voor uw luisterplezier.

- 1. **Zoek het nummer van de song die u wilt afspelen uit het meegeleverde boek '50 Classical Music Masterpieces'.**
- <span id="page-23-3"></span>2. **Houd [DEMO/SONG] ingedrukt en druk op een van de toetsen C2 – C**#**6 om het afspelen te starten.**

Het nummer van elke vooraf ingestelde pianosong is toegewezen aan de toetsen  $C2 - C#6.$ 

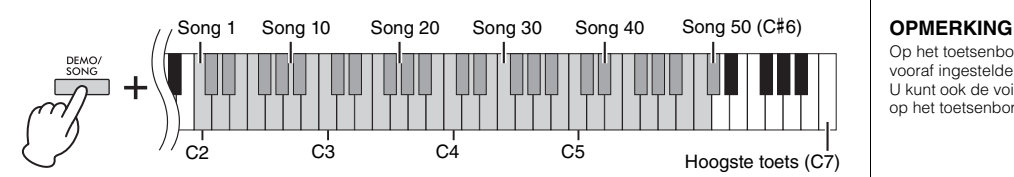

Tijdens het afspelen branden de lampjes [+R] en [–L] en knippert het lampje [PLAY] in het huidige tempo. Het afspelen van de vooraf ingestelde songs begint met de geselecteerde song en gaat in volgorde verder. Na de laatste vooraf ingestelde song wordt de reeks vervolgens herhaald vanaf de eerste vooraf ingestelde song totdat u het afspelen stopt.

#### **De vooraf ingestelde song wijzigen tijdens het afspelen:**

Druk op [+R] of [–L] om te wisselen naar de volgende of vorige vooraf ingestelde song, of selecteer direct de gewenste song door [DEMO/SONG] ingedrukt te houden en de bewuste toets in te drukken.

#### **Het tempo wijzigen tijdens het afspelen:**

Houd [METRONOME] ingedrukt en druk vervolgens op [+R] of [–L] om het tempo met 1 te verhogen of te verlagen. De andere instructies komen overeen met die van het metronoomtempo ([pagina 17](#page-16-2)).

#### **Afspelen vanaf het begin van de song**

Tijdens het afspelen drukt u gelijktijdig op [+R] en [–L] om naar de afspeelpositie aan het begin van de song te gaan en door te gaan met afspelen met het laatst opgegeven tempo.

3. **Druk op [DEMO/SONG] of [PLAY] om het afspelen te stoppen.** De lampjes [PLAY], [+R] en [–L] gaan uit.

### <span id="page-23-2"></span>**Luisteren naar songs die zijn geladen vanaf de computer**

U kunt tot 10 songs vanaf uw computer naar dit instrument overdragen en vervolgens afspelen. Zie 'Computer-related Operations' (Computergerelateerde handelingen) op de website [\(pagina 9\)](#page-8-2) voor meer informatie over het overzetten van songs vanaf een computer en hoe u deze kunt afspelen op dit instrument.

**Soorten bestanden die kunnen worden uitgewisseld met een computer** Bestanden met de extensie .mid (SMF-indeling 0 of 1)

#### **Song:**

In deze handleiding worden uitvoeringsdata aangeduid met 'Song'. Dit zijn onder andere 50 vooraf ingestelde songs en demosongs.

Op het toetsenbord kunt u met de vooraf ingestelde song meespelen. U kunt ook de voice wijzigen die u op het toetsenbord speelt.

#### **OPMERKING**

De vooraf ingestelde songs, demosongs en andere songs (maximaal tien) die zijn overgebracht van een computer, kunnen opeenvolgend worden afgespeeld binnen elke categorie.

#### **OPMERKING**

U kunt bijkomende songs importeren door SMF-bestanden van een computer in te laden. Zie 'Computer-related Operations' (Computergerelateerde handelingen) op de website [\(pagina 9\)](#page-8-2) voor meer informatie.

#### **OPMERKING** Sommige MIDI-bestanden met SMF-

indeling 0 of 1 kunnen data bevatten die niet worden ondersteund door uw digitale piano en dergelijke bestanden worden mogelijk niet afgespeeld zoals oorspronkelijk bedoeld. Als dit het geval is, kan het instellen van de afspeelkanalen voor songs op '1&2' mogelijk een betere weergave opleveren van de song. Zie het gedeelte 'Computer-related Operations' (Computergerelateerde handelingen) op de website ([pagina 9](#page-8-2)) voor meer informatie.

### <span id="page-24-2"></span><span id="page-24-0"></span>**Een partij voor één hand oefenen**

Voor alle songs, behalve de demosongs ([pagina 19\)](#page-18-0), kunt u de linkerhand- en rechterhandpartij afzonderlijk in- of uitschakelen. Door bijvoorbeeld [+R] uit te schakelen, kunt u de rechterhandpartij oefenen terwijl de linkerhandpartij wordt afgespeeld, en omgekeerd.

- 1. **Start het afspelen van een vooraf ingestelde song ([pagina 24](#page-23-1)) of de gebruikerssong [\(pagina 26\)](#page-25-4).**
- 2. **Houd [PLAY] ingedrukt en druk op [+R] of [–L] om de partij in/uit te schakelen.**

Door herhaaldelijk op dezelfde knop te drukken terwijl u [PLAY] ingedrukt houdt, wordt het afspelen in- en uitgeschakeld. Het lampje op de knop licht op om aan te geven dat de bijbehorende partij is ingeschakeld.

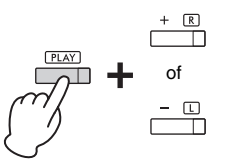

Lampje licht op wanneer partij is ingeschakeld.

3. **Oefen de partij die uitgeschakeld is. Het tempo wijzigen:**  Houd [METRONOME] ingedrukt en druk vervolgens op [+R] of [–L] om het

tempo met 1 te verhogen of te verlagen. De andere instructies komen overeen met die van het metronoomtempo ([pagina 17](#page-16-2)).

4. **Druk op [PLAY] om het afspelen te stoppen.** 

### <span id="page-24-1"></span>**Direct afspelen vanaf de eerste noot (Quick Play)**

<span id="page-24-4"></span>Met deze Quick Play-functie kunt u bepalen of een song onmiddellijk vanaf de eerste noot moet worden afgespeeld of dat aanwezige stilte of rust voor de eerste noot moet worden afgespeeld.

### **Quick Play in-/uitschakelen:**

Houd [DEMO/SONG] ingedrukt en druk op de toets A#-1 om de functie in te schakelen of druk op de toets A-1 om de functie uit te schakelen.

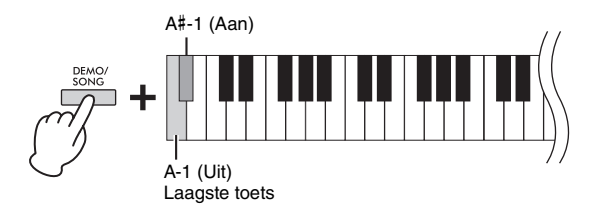

**Standaardinstelling:** Aan

#### <span id="page-24-5"></span><span id="page-24-3"></span>**OPMERKING**

Als u een andere song selecteert, wordt de aan/uitstatus gereset.

#### **OPMERKING**

Songs 16-20 van '50 Classical Music Masterpieces' zijn duetten. De rechterhandpartij is voor de eerste speler en de linkerhandpartij is voor de tweede speler.

# <span id="page-25-5"></span><span id="page-25-0"></span>**Uw spel opnemen**

<span id="page-25-4"></span>U kunt niet alleen eenvoudig uw toetsenspel (Quick Recording), maar ook twee partijen (linkerhand en rechterhand) afzonderlijk opnemen. De opgenomen data wordt een gebruikerssong genoemd en kan op een computer worden opgeslagen als Standard MIDI-bestand (SMF; [pagina 29](#page-28-3)).

### <span id="page-25-2"></span><span id="page-25-1"></span>**Uw spel opnemen**

### 1. **Selecteer de gewenste voice en andere parameters, zoals een tel (maatsoort), voor de opname.**

Zie [pagina 18](#page-17-2) voor instructies voor het selecteren van een voice. Stel indien nodig andere parameters, zoals tel (maatsoort) en effecten, in tijdens deze stap.

### 2. **Activeer de Opname gereed-modus.**

#### **Quick Recording**

Druk op [REC] om de Opname gereed-modus in te schakelen. Uw toetsenspel wordt automatisch opgenomen in de rechterhandpartij. De reeds opgenomen data van de rechter- en linkerhandpartijen worden door Quick Recording gewist.

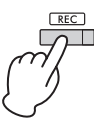

#### **Individuele partijen opnemen**

Houd [REC] ingedrukt en druk op [+R] of [–L] om de Opname gereed-modus te activeren voor de partij die u wilt opnemen.

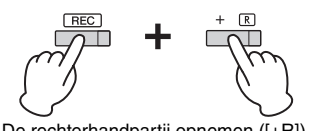

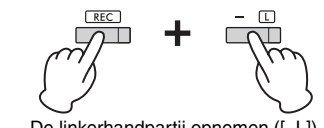

De rechterhandpartij opnemen ([+R]) De linkerhandpartij opnemen ([–L])

Als er al data zijn opgenomen voor de andere partij, dan worden data van deze partij afgespeeld tijdens het opnemen.

Om de partij in of uit te schakelen, drukt u op knop van de betreffende partij ([+R] of [-L]) terwijl u [PLAY] ingedrukt houdt.

#### **De Opname gereed-modus afsluiten:**

Druk gewoon op [REC].

### 3. **Bespeel het toetsenbord of druk op [PLAY] om de opname te starten.**

Het lampje [REC] licht op en het lampje van de opgenomen partij knippert op het huidige tempo.

### 4. **Druk op [REC] of [PLAY] om de opname te stoppen.**

De lampjes [REC], [PLAY], [+R] en [–L] knipperen, wat erop wijst dat de opgenomen data worden opgeslagen. Nadat het opslaan voltooid is, gaan de lampjes uit, wat erop wijst dat de opname voltooid is.

# <span id="page-25-3"></span>5. **Druk op [PLAY] als u de opgenomen song wilt afspelen.**

Druk opnieuw op [PLAY] om het afspelen te stoppen.

#### **De andere partij opnemen**

Herhaal de bovenstaande stappen. In stap 2 volgt u de instructies uit 'Individuele partijen opnemen.'

#### **OPMERKING**

De opnamefunctie van dit instrument neemt uw toetsenspel op als MIDI-data. Als u audiodata wilt opnemen, kunt u daarvoor een computer aansluiten op het instrument. Zie [pagina 28](#page-27-0) voor meer informatie.

#### **OPMERKING**

U kunt tijdens de opname de metronoom gebruiken, maar het geluid van de metronoom wordt niet opgenomen.

#### **OPMERKING**

Als het toetsenbord in de Duo-modus staat [\(pagina 23\)](#page-22-0), worden de data opgenomen voor elke partij. De partij voor opname kan niet worden opgegeven.

#### *LET OP*

**Wanneer u uw spel opneemt voor een partij die data bevat, dan worden de eerder opgenomen data vervangen door de nieuwe gegevens.**

#### **OPMERKING**

Als de datacapaciteit van het instrument bijna vol is wanneer u de Opname gereed-modus inschakelt, knipperen de lampjes [REC] en [PLAY] snel gedurende ongeveer drie seconden.

#### *LET OP*

**Schakel het toestel nooit uit terwijl de opgenomen data worden opgeslagen (terwijl de lampjes knipperen). Anders gaan alle opgenomen data verloren.** 

#### **Opnamecapaciteit**

De opnamecapaciteit van dit instrument is 250 kB (ongeveer 11.000 noten).

### <span id="page-26-0"></span>**De begininstellingen van de opgenomen song wijzigen**

De instellingen van de volgende parameters kunnen gewijzigd worden nadat de opnameactie is afgerond.

- Voor individuele partijen: Voice, volumebalans (Dual/Duo), reverbdiepte
- Voor de volledige song: tempo, reverbtype
- 1. **De instellingen van de parameters hierboven naar wens maken.**
- 2. **Houd [REC] ingedrukt en druk op de knop van de gewenste partij om de Opname gereed-modus te activeren.**

De lampjes [REC], [PLAY] en het lampje van de geselecteerde partij ([+R] of [–L]) knipperen.

Druk in deze status niet opnieuw op [PLAY] of een andere toets. Anders worden de oorspronkelijk opgenomen uitvoeringsdata verwijderd.

3. **Houd [REC] ingedrukt en druk op [PLAY] om de Opname gereed-modus af te sluiten.** 

De lampjes [REC], [PLAY], [+R] en [–L] knipperen. Nadat het opslaan voltooid is, gaan de lampjes uit, wat erop wijst dat de handeling voltooid is.

Bevestig de instelling door de song af te spelen.

### <span id="page-26-2"></span><span id="page-26-1"></span>**Opgenomen data verwijderen**

#### **De volledige song verwijderen:**

- 1. **Houd [REC] ingedrukt en druk op [DEMO/SONG].** De lampjes [REC] en [PLAY] knipperen afwisselend. Druk op [REC] om deze status af te sluiten.
- 2. **Druk op [PLAY] om de data van de volledige song te verwijderen.** De lampjes [REC], [PLAY], [+R] en [–L] knipperen. Nadat de bewerking voltooid is, gaan alle lampjes uit.

### **Een specifieke partij verwijderen:**

1. **Houd [REC] ingedrukt en druk op [+R] of [–L] (afhankelijk van de partij die u wilt verwijderen) om de Opname gereed-modus te activeren.**

De lampjes [REC], [PLAY] en het lampje van de geselecteerde partij ([+R] of [–L]) knipperen.

2. **Druk op [PLAY] om de opname te starten zonder het toetsenbord te bespelen.**

Het lampje van de geselecteerde partij ([+R] of [–L]) knippert.

#### 3. **Druk op [REC] of [PLAY] om de opname te stoppen.**  Alle opgenomen data voor de geselecteerde partij worden verwijderd en het lampje gaat uit.

#### **OPMERKING**

Als een gebruikerssong niet is opgenomen op het instrument, knipperen de lampjes [REC] en [PLAY] snel gedurende ongeveer drie seconden.

# <span id="page-27-3"></span><span id="page-27-0"></span>**Gebruiken met een computer of een smart apparaat**

Wanneer u een computer of een smart apparaat aansluit op de [USB TO HOST]-aansluiting via een USB-kabel, kunt u uitvoeringsdata en songdata verzenden/ontvangen naar/vanaf de computer of een smart apparaat.

<span id="page-27-5"></span>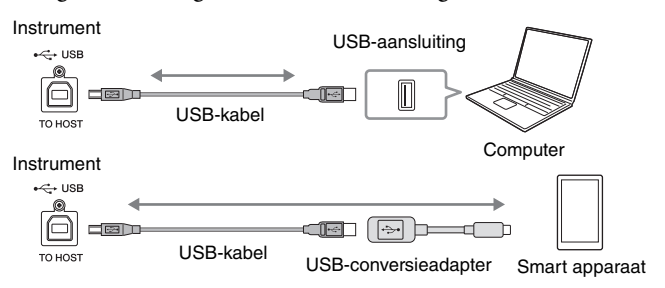

**• Gebruik een AB-type USB-kabel van minder dan 3 meter. U kunt geen USB 3.0-kabel gebruiken.**

**• Leg uw smart apparaat niet op een instabiel oppervlak neer. Wanneer u dat wel doet, kan het apparaat vallen en beschadigd raken.**

#### **OPMERKING**

<span id="page-27-6"></span>*LET OP*

Voor instructies over het gebruik van MIDI raadpleegt u de onlinehandleiding 'MIDI Reference' ([pagina 9](#page-8-3)).

Zie 'Computer-related Operations' (Computergerelateerde handelingen) op de website ([pagina 9\)](#page-8-2) voor instructies over het aansluiten en versturen/ontvangen van MIDI-data met een computer.

Zie voor instructies over het verbinden met een smart apparaat de 'Smart Device Connection Manual' (Handleiding voor het aansluiten van een smart apparaat) op de website. Wanneer u de smart apparaat app 'Smart Pianist' met het instrument gebruikt, kunt u met de wizard voor het aansluiten van de app het instrument naar behoren aansluiten op uw smart apparaat. Zie [pagina 9](#page-8-4) voor meer informatie.

### <span id="page-27-1"></span>**Een app op uw smart apparaat gebruiken**

Wanneer u een app op een smart apparaat gebruikt, kunt u gebruik maken van handige functies en meer uit uw instrument halen. Vooral de app Smart Pianist biedt nog meer gebruiksgemak en flexibiliteit wanneer u uw digitale piano op afstand wilt kunnen bedienen met uw smart apparaat.

Voor informatie over compatibele smart apparaten en apps gaat u naar de volgende pagina: <https://www.yamaha.com/kbdapps/>

### <span id="page-27-2"></span>**Audiodata afspelen/opnemen (USB Audio-interface)**

U kunt met dit instrument audiodata afspelen op een smart apparaat of computer. U kunt ook uw toetsenspel als audiodata opnemen in een muziekproductie-app op een smart apparaat of een computer.

### <span id="page-27-4"></span>**Audio Loopback aan/uit**

U kunt instellen of geluid dat wordt ingevoerd via de [USB TO HOST]-aansluiting al dan niet samen met het op het instrument gespeelde spel wordt uitgevoerd naar een computer of smart apparaat (Audio Loopback functie). Stel Audio Loopback in op 'Aan' om het ingevoerde geluid uit te voeren.

Houd [DEMO/SONG] en [PIANO/VOICE] gelijktijdig ingedrukt en druk op de toets G5 om deze parameter uit ('Off ') te zetten, of de toets G#5 om deze aan ('On') te zetten.

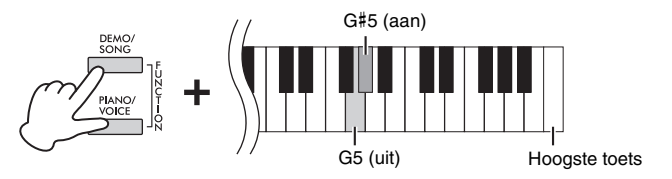

#### <span id="page-27-7"></span>**OPMERKING**

- Het volume van het ingevoerde geluid kan worden aangepast vanaf een computer of een smart apparaat.
- Wanneer u deze functie gebruikt op een computer met Windows, moet u het Yamaha Steinberg USBstuurprogramma op de computer installeren. Zie 'Computer-related Operations' (Computergerelateerde handelingen) op de website [\(pagina 9\)](#page-8-2) voor meer informatie.

#### **Standaardinstelling:** Aan

#### *LET OP*

**Als u een DAW (digital audio workstation) gebruikt met dit instrument, stelt u de Audio Loopback in op OFF (UIT). Als u dat niet doet, kunnen er harde geluiden ontstaan, afhankelijk van de instellingen van de computer/het smart apparaat of de toepassingsoftware.**

# <span id="page-28-1"></span><span id="page-28-0"></span>**Een back-up maken van data en de instellingen initialiseren**

### <span id="page-28-2"></span>**Data die behouden blijven wanneer het instrument wordt uitgezet**

De volgende instellingen en data blijven behouden, zelfs als het instrument wordt uitgezet.

- Metronoomvolume
- Metronoomtel (maatsoort)
- Aanslaggevoeligheid
- Stemmen
- Diepte van Intelligente akoestische regeling
- Intelligente akoestische regeling aan/uit
- Binaural Sampling/Stereophonic Optimizer aan/uit
- Bevestigingsgeluiden bij bediening aan/uit
- Automatische uitschakelfunctie inschakelen/uitschakelen
- Luidspreker aan/uit
- Duo type Gescheiden/Balans
- Gebruikerssongdata
- Songdata (SMF-bestanden) overgebracht van een computer

### <span id="page-28-3"></span>**De data van een gebruikerssong op een computer opslaan**

Van de data die hierboven vermeld staan, kunnen alleen de gebruikerssongdata (USERSONG00.MID) worden verstuurd naar een computer en opgeslagen als een SMF-bestand. Zie 'Computer-related Operations' (Computergerelateerde handelingen) op de website [\(pagina 9](#page-8-2)) voor meer informatie.

#### *LET OP*

**Opgeslagen data kunnen verloren gaan ten gevolge van een storing of foutieve handeling. Aanbevolen wordt om belangrijke data op te slaan op een extern apparaat zoals een computer.**

### <span id="page-28-7"></span><span id="page-28-4"></span>**De instellingen initialiseren**

Bij deze bewerking worden alle data (behalve de songs) teruggezet naar de standaardinstellingen.

Daarvoor houdt u de (hoogste) toets C7 ingedrukt en schakelt u gelijktijdig het instrument in.

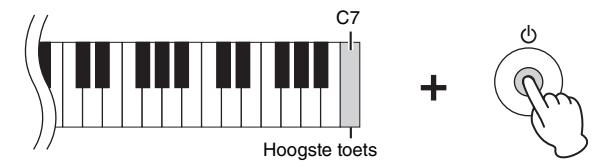

#### *LET OP*

**Schakel het instrument nooit uit wanneer de initialisatiebewerking wordt uitgevoerd (terwijl de lampjes [REC], [PLAY], [+R] en [–L] knipperen).**

#### **OPMERKING**

Als dit instrument vastloop of niet juist functioneert, zet u het instrument uit en voert u vervolgens de initialisatie uit.

### <span id="page-28-6"></span><span id="page-28-5"></span>**De firmwareversie van dit instrument bevestigen**

De firmwareversie van uw instrument kan door een gesproken stem in het Engels worden bevestigd. Houd [DEMO/SONG] en [PIANO/VOICE] gelijktijdig ingedrukt en druk op de toets B0.

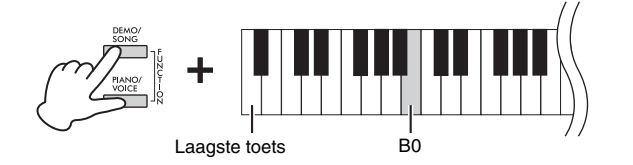

#### **Over de nieuwste firmwareversie**

Yamaha kan de firmware van het product ter verbetering soms zonder kennisgeving bijwerken. Controleer onze website voor informatie over de nieuwste uitgave en werk de firmware van uw instrument bij.

# <span id="page-29-1"></span><span id="page-29-0"></span>**Problemen oplossen**

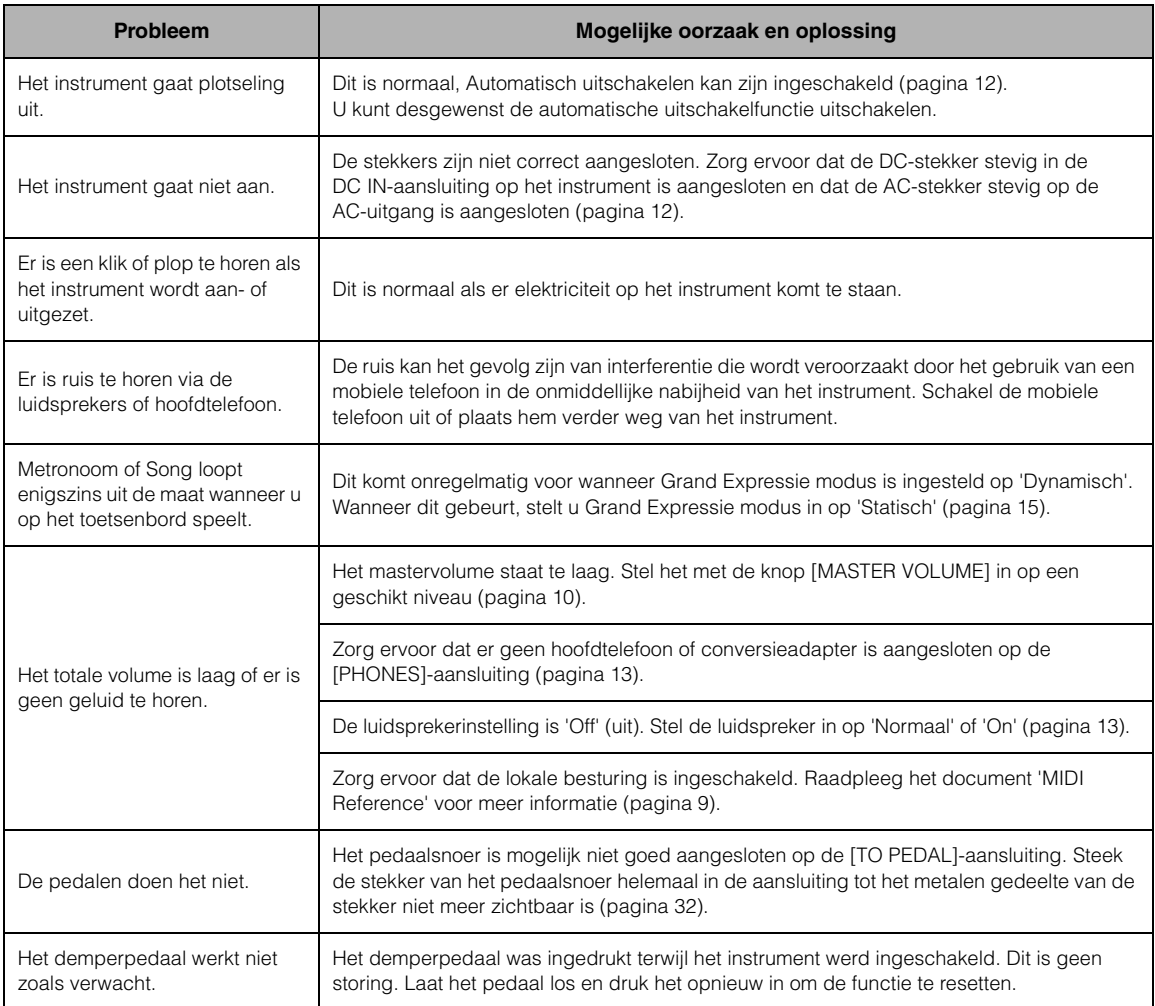

# <span id="page-29-2"></span>**Verklarende woordenlijst**

#### <span id="page-29-3"></span>**VRM (Virtual Resonance Modeling)**

Bij een echte akoestische piano trilt niet alleen de snaar van een ingedrukte toets wanneer u het demperpedaal indrukt en een toets aanraakt, maar trillen ook andere snaren en de zangbodem. Alles wordt door elkaar beïnvloed, waardoor een volle en briljante resonantie wordt gecreëerd die blijft aanhouden en groeit. Met behulp van de VRM-technologie in dit instrument wordt de ingewikkelde interactie tussen de resonantie van snaren en zangbodem gereproduceerd en lijkt het geluid meer op dat van een echte akoestische piano. Omdat resonantie direct voorkomt afhankelijk van de actie van de toetsen en het pedaal, kunt u expressief het geluid variëren door het wijzigen van de timing van het indrukken van de toetsen en de timing en diepte van het indrukken van het pedaal.

#### <span id="page-29-4"></span>**Grand Expressie modus**

Bij een echte akoestische piano kunnen subtiele wijzigingen in het geluid worden geproduceerd door uw aanslag te wijzigen van het moment waarop u een toets indrukt tot het moment waarop u deze los laat. Wanneer u een toets bijvoorbeeld helemaal indrukt, dan raakt de toets het toetsenpaneel eronder; het geluid bereikt de snaren, waardoor dit enigszins wordt gewijzigd. Bovendien wordt de toon gewijzigd door de snelheid waarmee u de toets los laat wanneer de demper op de snaren daalt om het geluid te dempen. Met behulp van de Grand Expressie modus technologie worden deze subtiele wijzigingen in het geluid gereproduceerd die reageren op uw aanraking. Hierdoor kunt u accenten toevoegen door krachtig te spelen of resonantie toevoegen door licht te spelen voor het produceren van een zeer expressief geluid. Een scherpe toon is hoorbaar tijdens het staccato spelen en een slepend geluid wordt geproduceerd wanneer de toetsen langzaam worden losgelaten.

# <span id="page-30-1"></span><span id="page-30-0"></span>**Montage van keyboardstandaard**

### *VOORZICHTIG*

- **Zet het apparaat in elkaar op een harde en vlakke ondergrond met voldoende ruimte.**
- **Let erop dat u geen onderdelen door elkaar haalt en zorg ervoor dat alle onderdelen in de juiste richting worden geplaatst. Houd bij de montage van het apparaat de onderstaande volgorde aan.**
- **De montage moet door ten minste twee personen worden uitgevoerd. • Gebruik alleen de meegeleverde schroeven met de juiste afmetingen. Gebruik geen andere schroeven. Door het gebruik van onjuiste schroeven kan het instrument beschadigd of defect raken.**
- **Zorg ervoor dat u alle schroeven goed vastdraait bij het voltooien van de montage van het apparaat.**
- **Voor demontage van het apparaat draait u de onderstaande volgorde om.**

Zorg dat u een kruiskopschroevendraaier (+) van het juiste formaat bij de hand hebt.

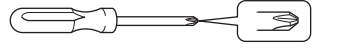

Haal alle onderdelen uit de verpakking en controleer of u alle onderdelen hebt.

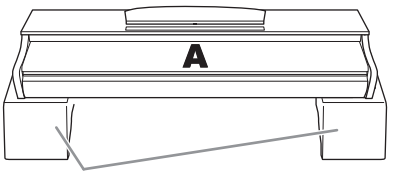

Styreenschuim pads

Verwijder de styreenschuim pads uit de verpakking, positioneer ze op de vloer en plaats A erbovenop. Positioneer de pads zo dat deze niet de aansluitingen op de onderkant van A verbergen.

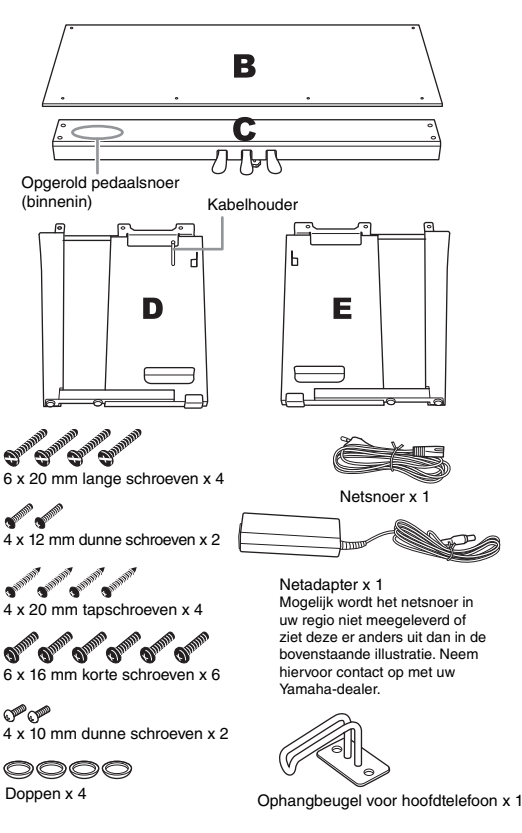

1. **Bevestig (met de hand) C op D en E.**

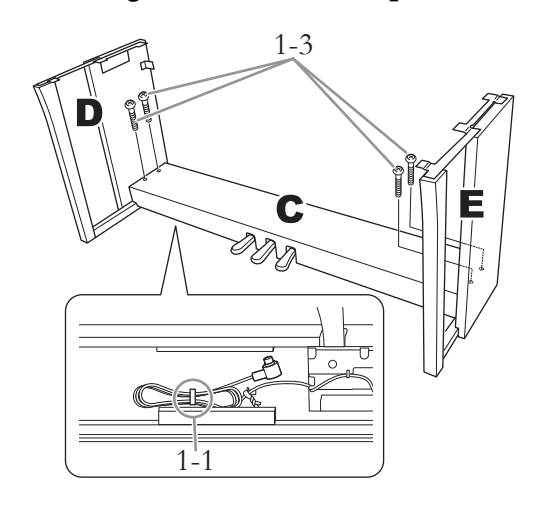

- 1-1 **Haal het opgerolde pedaalsnoer los en leg dit uit.**
- 1-2 **Breng D en E op één lijn met de uiteinden van C.**
- 1-3 **Bevestig D en E aan C door de lange schroeven (6 × 20 mm) met de hand aan te draaien.**
- 2. **Bevestig B.**

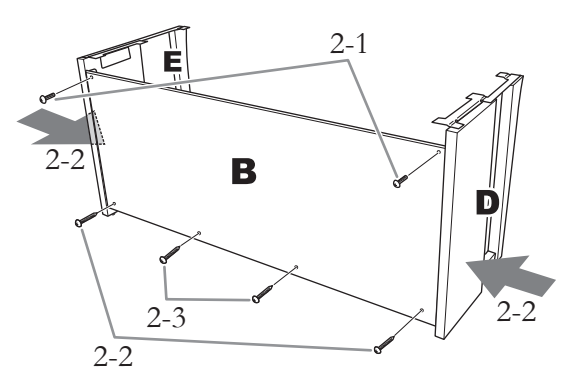

- 2-1 **Breng de schroefgaten op de bovenkant van B op één lijn met de beugelgaten op D en E, en bevestig vervolgens de bovenhoeken van B op D en E door twee dunne schroeven (4 × 12 mm) met de hand aan te draaien.**
- 2-2 **Terwijl u vanaf de buitenkant tegen het onderste deel van D en E duwt, bevestigt u de onderste uiteinden van B met twee tapschroeven (4 × 20 mm).**
- 2-3 **Steek de overige twee tapschroeven (4 × 20 mm) in de overige twee schroefgaten om B te bevestigen.**
- 2-4 **Draai de schroeven aan de bovenkant van B die u in stap 2-1 hebt aangebracht, goed vast.**
- 3. **Zet C vast.**
- 3-1 **Draai de schroeven van C, die u in stap 1-3 hebt aangebracht, goed vast.**
- 3-2 **Plaats de doppen op de schroefkoppen.**

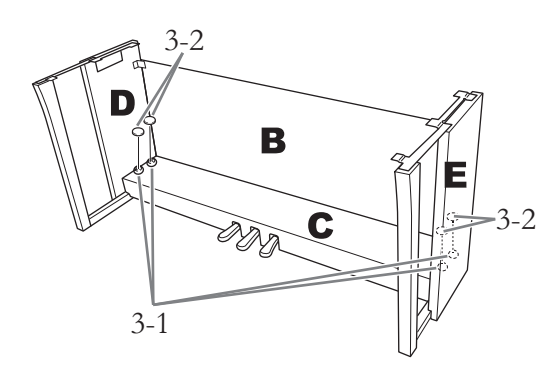

### 4. **Plaats A.**

Zorg ervoor dat u uw handen ten minste 15 cm van de einden van het hoofdapparaat afhoudt, als u dit op zijn plaats brengt.

Breng de schroefgaten op één lijn.

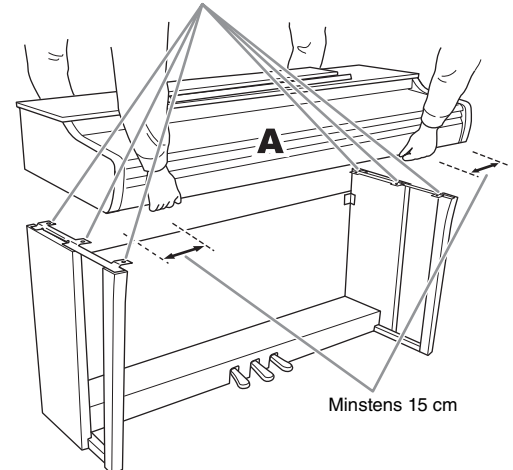

### *VOORZICHTIG*

- **Let extra goed op dat u het hoofdapparaat niet laat vallen en dat uw vingers er niet door bekneld raken.**
- **Houd het hoofdapparaat uitsluitend vast zoals hierboven beschreven.**

5. **Zet A vast.**

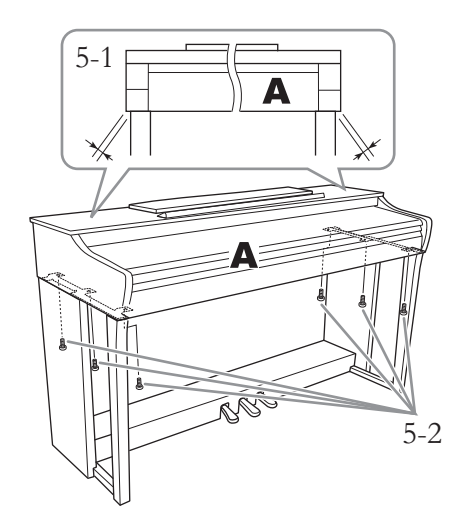

- 5-1 **Plaats A zo dat A van voren af gezien aan weerszijden evenveel uitsteekt buiten D en E.**
- 5-2 **Zet A vast vanaf de voorkant met de korte**  schroeven  $(6 \times 16 \text{ mm})$ .
- <span id="page-31-0"></span>6. **Sluit het pedaalsnoer en de netadapter aan.**

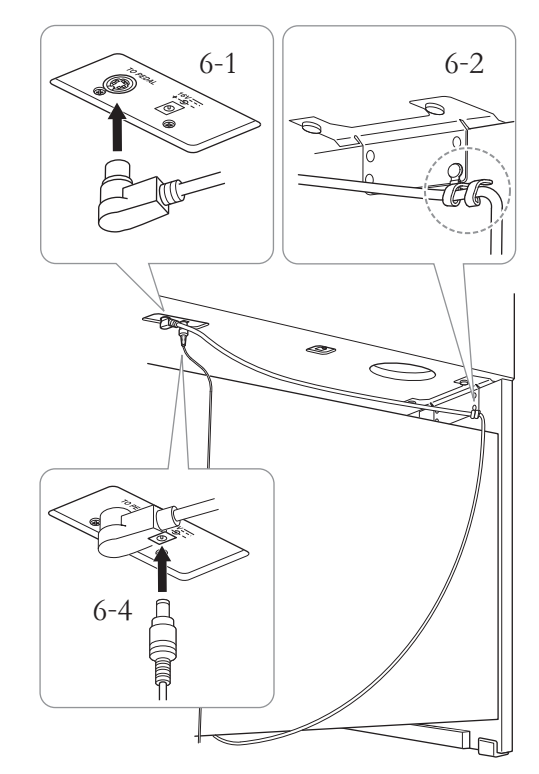

#### 6-1 **Steek de stekker van het pedaalsnoer vanaf de achterzijde in de pedaalaansluiting.**

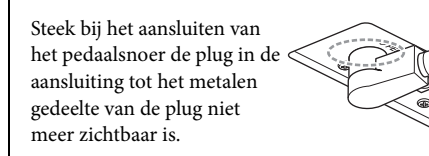

#### 6-2 **Draai de kabelhouder stevig rond het pedaalsnoer.**

De kabelhouder is op D bevestigd.

6-3 **Sluit het ene einde van het netsnoer aan op de netadapter.**

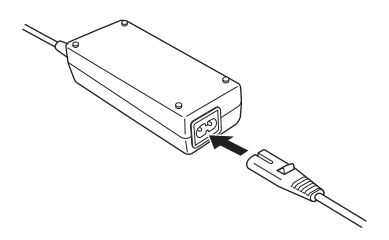

6-4 **Steek de DC-stekker van de netadapter in de DC IN-aansluiting.**

### 7. **Stel de stabilisator in.**

Draai aan de stabilisator totdat deze een stevig contact maakt met het vloeroppervlak.

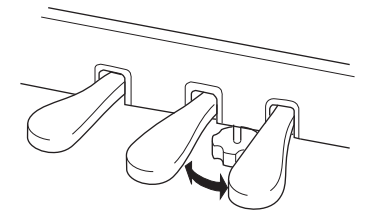

### 8. **Bevestig de hoofdtelefoonophangbeugel.**

Gebruik twee dunne schroeven  $(4 \times 10 \text{ mm})$  om de beugel te bevestigen, zoals in de afbeelding wordt weergegeven.

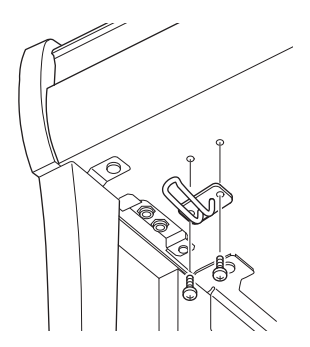

#### **Controleer na het monteren de onderstaande punten.**

- **Zijn er onderdelen overgebleven?**
	- → Loop de montage-instructies nog eens na en herstel eventuele fouten.
- **Staat het instrument niet in de draaicirkel van deuren en/of andere beweegbare voorwerpen?**  $\rightarrow$  Zet het instrument op een geschikte locatie.
- **Maakt het instrument een rammelend geluid wanneer u het beweegt?**  $\rightarrow$  Draai alle schroeven stevig aan.
- **Rammelt de pedalenconsole of geeft deze mee als u de pedalen indrukt?**
	- $\rightarrow$  Draai aan de stabilisator totdat deze stevig contact maakt met de vloer.
- **Zijn de stekker van het pedaalsnoer en de stekker van de adapter correct aangesloten?**  $\rightarrow$  Controleer de aansluitingen.

#### *VOORZICHTIG*

**Als u het instrument wilt verplaatsen, houdt u het altijd vast aan de onderkant van het hoofdapparaat. Houd nooit de toetsenklep of de bovenzijde van het instrument vast. Als u het instrument niet goed vasthoudt, kan het beschadigd raken of kunt u persoonlijk letsel oplopen.**

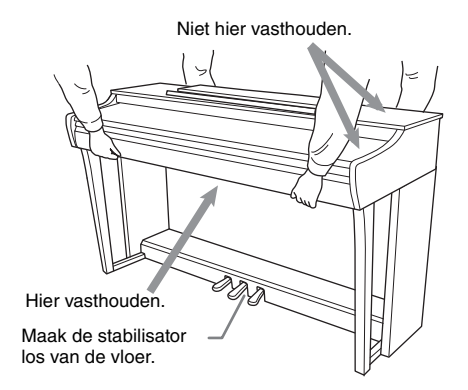

#### **Transporteren**

Als u verhuist, kunt u het instrument samen met uw andere bezittingen transporteren. U kunt het instrument in zijn geheel (gemonteerd) vervoeren of demonteren en de onderdelen apart vervoeren. Transporteer het toetsenbord horizontaal. Zet het toetsenbord niet tegen een wand en zet het niet op zijn kant. Stel het instrument niet bloot aan overmatige trillingen of schokken. Controleer na vervoer van het gemonteerde instrument of alle schroeven nog goed vastzitten.

#### *VOORZICHTIG*

**Als het hoofdapparaat een krakend geluid maakt of wankel aanvoelt wanneer u op het toetsenbord speelt, raadpleeg dan de montageschema's en draai alle schroeven steviger aan.**

# <span id="page-33-1"></span>**Specificaties**

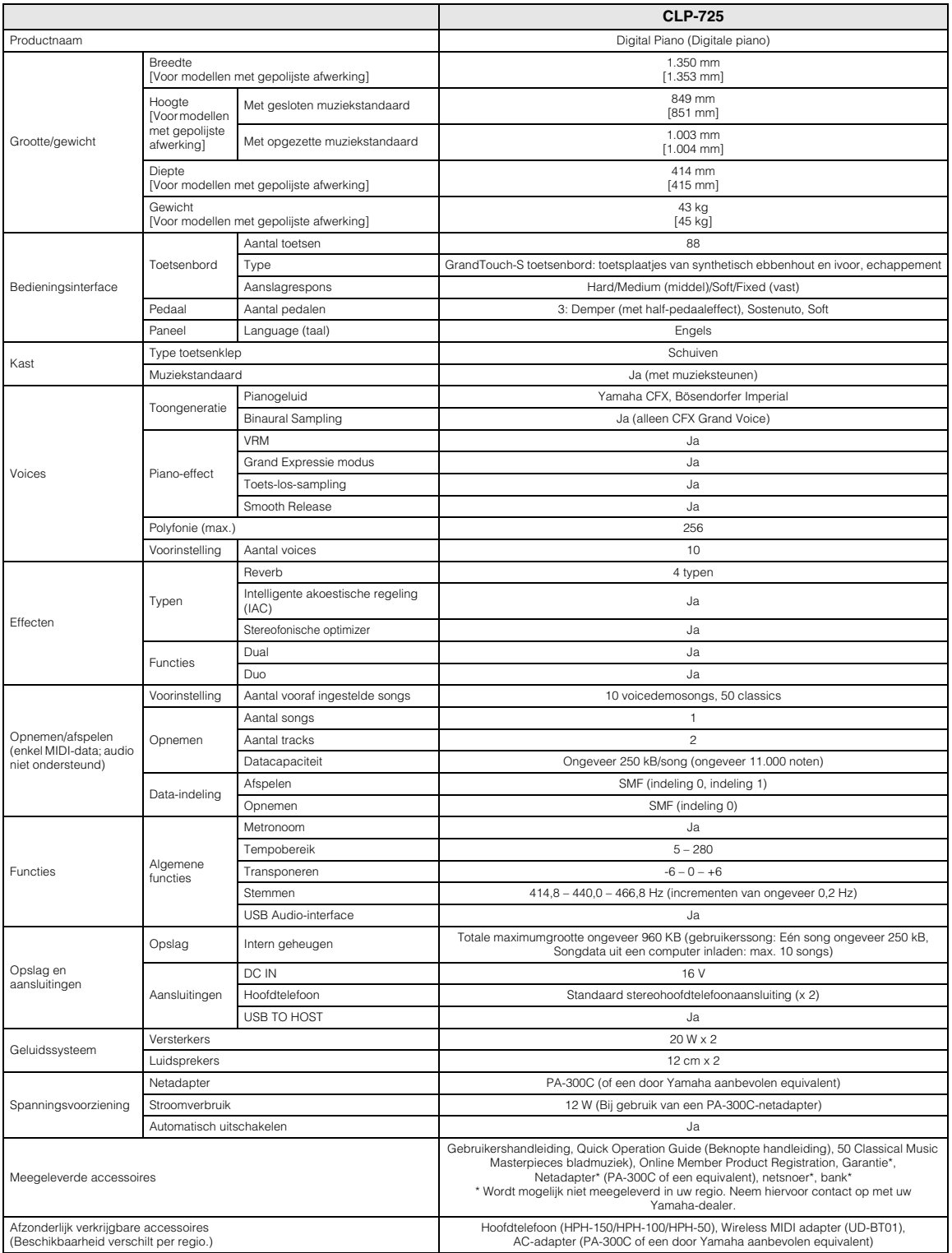

<span id="page-33-0"></span>\* De inhoud van deze handleiding geldt voor de meest recente specificaties op de datum dat de handleiding werd gepubliceerd. Voor de meest recente<br>handleiding gaat u naar de website van Yamaha, waar u het bestand met de ha

# <span id="page-34-0"></span>Index

### **Nummers**

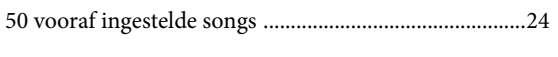

### $\mathbf{A}$

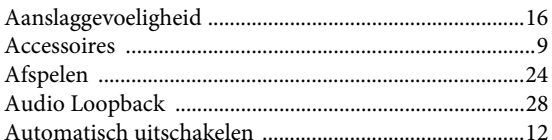

### $\bf{B}$

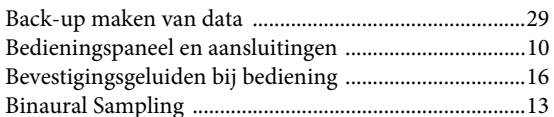

### $\mathbf C$

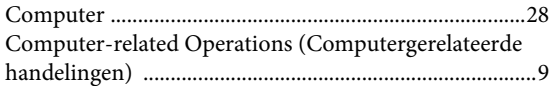

### $\mathbf{D}$

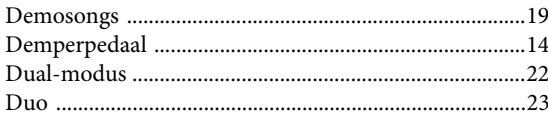

### $\mathbf{F}$

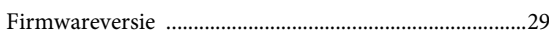

### $\overline{\mathbf{G}}$

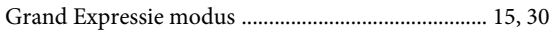

### $\overline{\mathbf{H}}$

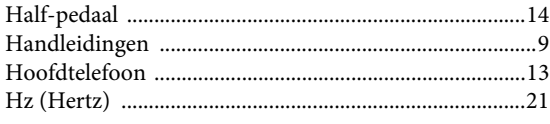

### $\mathbf{I}$

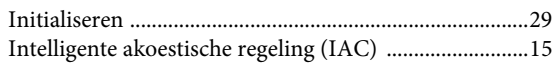

### $\mathbf L$

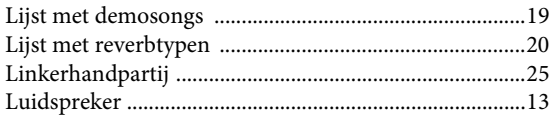

### $\bf{M}$

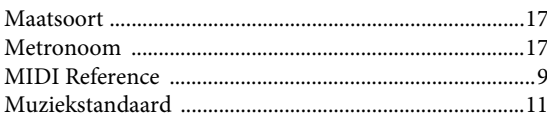

### ${\bf N}$

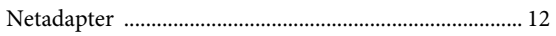

### $\mathbf{O}$

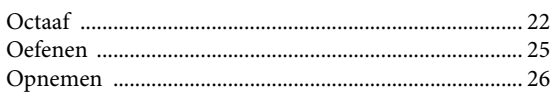

### $\mathbf{P}$

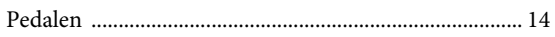

### $\mathbf Q$

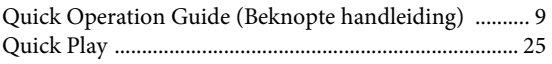

### $\overline{\mathbf{R}}$

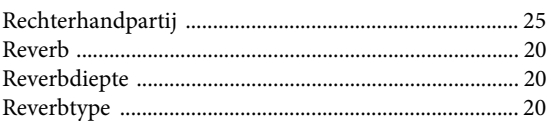

### $\mathbf S$

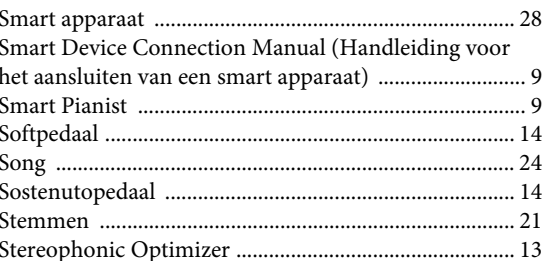

### $\mathbf T$

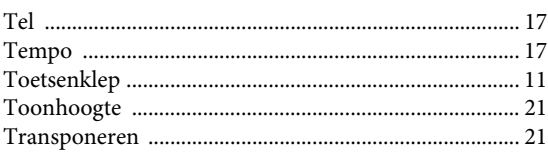

### $\mathbf U$

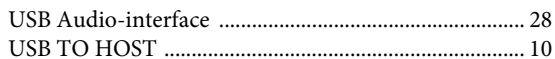

### $\overline{\mathbf{V}}$

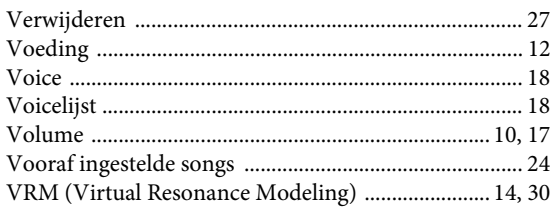

Neem voor details over producten alstublieft contact op met uw dichtstbijzijnde Yamaha-vertegenwoordiging of de geautoriseerde distributeur uit het onderstaande overzicht.

#### **NORTH AMERICA**

#### **CANADA**

**Yamaha Canada Music Ltd.** 135 Milner Avenue, Toronto, Ontario M1S 3R1, Canada Tel: +1-416-298-1311 **U.S.A. Yamaha Corporation of America**  6600 Orangethorpe Avenue, Buena Park, CA 90620, U.S.A. Tel: +1-714-522-9011

#### **CENTRAL & SOUTH AMERICA**

**MEXICO Yamaha de México, S.A. de C.V.** Av. Insurgentes Sur 1647 Piso 9, Col. San José Insurgentes, Delegación Benito Juárez, México, D.F., C.P. 03900, México Tel: +52-55-5804-0600 **BRAZIL Yamaha Musical do Brasil Ltda.**<br>Rua Fidêncio Ramos, 302 – Cj 52 e 54 – Torre B –<br>Vila Olímpia – CEP 04551-010 – São Paulo/SP, Brazil Tel: +55-11-3704-1377 **ARGENTINA Yamaha Music Latin America, S.A., Sucursal Argentina** Olga Cossettini 1553, Piso 4 Norte, Madero Este-C1107CEK, Buenos Aires, Argentina Tel: +54-11-4119-7000 **PANAMA AND OTHER LATIN AMERICAN COUNTRIES/ CARIBBEAN COUNTRIES** 

**Yamaha Music Latin America, S.A.** Edificio Torre Davivienda, Piso: 20 Avenida Balboa, Marbella, Corregimiento de Bella Vista, Ciudad de Panamá, Rep. de Panamá Tel: +507-269-5311

#### **EUROPE**

**THE UNITED KINGDOM/IRELAND Yamaha Music Europe GmbH (UK)** Sherbourne Drive, Tilbrook, Milton Keynes, MK7 8BL, U.K. Tel: +44-1908-366700 **GERMANY Yamaha Music Europe GmbH** Siemensstrasse 22-34, 25462 Rellingen, Germany Tel: +49-4101-303-0 **SWITZERLAND/LIECHTENSTEIN Yamaha Music Europe GmbH, Branch Switzerland in Thalwil** Seestrasse 18a, 8800 Thalwil, Switzerland Tel: +41-44-3878080 **AUSTRIA/CROATIA/CZECH REPUBLIC/ HUNGARY/ROMANIA/SLOVAKIA/ SLOVENIA Yamaha Music Europe GmbH, Branch Austria** Schleiergasse 20, 1100 Wien, Austria Tel: +43-1-60203900 **POLAND Yamaha Music Europe GmbH Sp.z o.o. Oddział w Polsce** ul. Wielicka 52, 02-657 Warszawa, Poland Tel: +48-22-880-08-88 **BULGARIA Dinacord Bulgaria LTD.** Bul.Iskarsko Schose 7 Targowski Zentar Ewropa 1528 Sofia, Bulgaria Tel: +359-2-978-20-25 **MALTA Olimpus Music Ltd.** Valletta Road, Mosta MST9010, Malta Tel: +356-2133-2093 **NETHERLANDS/BELGIUM/ LUXEMBOURG**

**Yamaha Music Europe, Branch Benelux** Clarissenhof 5b, 4133 AB Vianen, The Netherlands Tel: +31-347-358040

https://www.yamaha.com/ Yamaha Global Site

https://download.yamaha.com/ Yamaha Downloads

**FRANCE Yamaha Music Europe**  7 rue Ambroise Croizat, Zone d'activités de Pariest, 77183 Croissy-Beaubourg, France Tel: +33-1-6461-4000 **ITALY Yamaha Music Europe GmbH, Branch Italy** Via Tinelli N.67/69 20855 Gerno di Lesmo (MB), Italy Tel: +39-039-9065-1 **SPAIN/PORTUGAL Yamaha Music Europe GmbH Ibérica, Sucursal en España** Ctra. de la Coruña km. 17,200, 28231 Las Rozas de Madrid, Spain Tel: +34-91-639-88-88 **GREECE Philippos Nakas S.A. The Music House** 19th klm. Leof. Lavriou 190 02 Peania – Attiki, Greece Tel: +30-210-6686260 **SWEDEN Yamaha Music Europe GmbH Germany filial Scandinavia** JA Wettergrensgata 1, 400 43 Göteborg, Sweden Tel: +46-31-89-34-00 **DENMARK Yamaha Music Denmark, Fillial of Yamaha Music Europe GmbH, Tyskland** Generatorvej 8C, ST. TH., 2860 Søborg, Denmark Tel: +45-44-92-49-00 **FINLAND**

**F-Musiikki Oy** Antaksentie 4 FI-01510 Vantaa, Finland Tel: +358 (0)96185111 **NORWAY Yamaha Music Europe GmbH Germany - Norwegian Branch** Grini Næringspark 1, 1332 Østerås, Norway Tel: +47-6716-7800 **ICELAND Hljodfaerahusid Ehf.** Sidumula 20 IS-108 Reykjavik, Iceland Tel: +354-525-5050 **CYPRUS Nakas Music Cyprus Ltd.** Nikis Ave 2k

1086 Nicosia Tel: + 357-22-511080 **Major Music Center** 21 Ali Riza Ave. Ortakoy P.O.Box 475 Lefkoşa, Cyprus Tel: (392) 227 9213 **RUSSIA**

**Yamaha Music (Russia) LLC.** Room 37, entrance 7, bld. 7, Kievskaya street, Moscow, 121059, Russia Tel: +7-495-626-5005

**OTHER EUROPEAN COUNTRIES Yamaha Music Europe GmbH** Siemensstrasse 22-34, 25462 Rellingen, Germany Tel: +49-4101-303-0

#### **AFRICA**

**Yamaha Music Gulf FZE** JAFZA-16, Office 512, P.O.Box 17328, Jebel Ali FZE, Dubai, UAE Tel: +971-4-801-1500

#### **MIDDLE EAST**

**TURKEY**

**Yamaha Music Europe GmbH Merkezi Almanya Türkiye İstanbul Şubesi** Mor Sumbul Sokak Varyap Meridian Business 1.Blok No:1 113-114-115 Bati Atasehir Istanbul, Turkey Tel: +90-216-275-7960 **ISRAEL**

**RBX International Co., Ltd.** P.O Box 10245, Petach-Tikva, 49002 Tel: (972) 3-925-6900

**THE PEOPLE'S REPUBLIC OF CHINA Yamaha Music & Electronics (China) Co., Ltd.** 2F, Yunhedasha, 1818 Xinzha-lu, Jingan-qu, Shanghai, China Tel: +86-400-051-7700 **HONG KONG Tom Lee Music Co., Ltd.** 11/F., Silvercord Tower 1, 30 Canton Road, Tsimshatsui, Kowloon, Hong Kong Tel: +852-2737-7688 **INDIA Yamaha Music India Private Limited** P-401, JMD Megapolis, Sector-48, Sohna Road, Gurugram-122018, Haryana, India Tel: +91-124-485-3300 **INDONESIA PT. Yamaha Musik Indonesia (Distributor)**  Yamaha Music Center Bldg. Jalan Jend. Gatot Subroto Kav. 4, Jakarta 12930, Indonesia Tel: +62-21-520-2577 **KOREA Yamaha Music Korea Ltd.** 11F, Prudential Tower, 298, Gangnam-daero, Gangnam-gu, Seoul, 06253, Korea Tel: +82-2-3467-3300 **MALAYSIA Yamaha Music (Malaysia) Sdn. Bhd.** No.8, Jalan Perbandaran, Kelana Jaya, 47301 Petaling Jaya, Selangor, Malaysia Tel: +60-3-78030900 **SINGAPORE Yamaha Music (Asia) Private Limited** Block 202 Hougang Street 21, #02-00, Singapore 530202, Singapore  $Tel: +65-6740-9200$ **TAIWAN Yamaha Music & Electronics Taiwan Co., Ltd.** 2F., No.1, Yuandong Rd., Banqiao Dist. New Taipei City 22063, Taiwan (R.O.C.) Tel: +886-2-7741-8888 **THAILAND Siam Music Yamaha Co., Ltd.** 3, 4, 15, 16th Fl., Siam Motors Building, 891/1 Rama 1 Road, Wangmai, Pathumwan, Bangkok 10330, Thailand Tel: +66-2215-2622 **VIETNAM Yamaha Music Vietnam Company Limited**<br>15th Floor, Nam A Bank Tower, 201-203 Cach<br>Mang Thang Tam St., Ward 4, Dist.3,<br>Ho Chi Minh City, Vietnam<br>Tel: +84-28-3818-1122 **OTHER ASIAN COUNTRIES**  https://asia-latinamerica-mea.yamaha.com/ index.html **AUSTRALIA Yamaha Music Australia Pty. Ltd.** Level 1, 80 Market Street, South Melbourne, VIC 3205 Australia **OCEANIA**

**OTHER COUNTRIES Yamaha Music Gulf FZE** JAFZA-16, Office 512, P.O.Box 17328, Jebel Ali FZE, Dubai, UAE

Tel: +971-4-801-1500

**ASIA**

#### Tel: +61-3-9693-5111

**NEW ZEALAND**

**Music Works LTD** P.O.BOX 6246 Wellesley, Auckland 4680, New Zealand Tel: +64-9-634-0099

#### **COUNTRIES AND TRUST**

**TERRITORIES IN PACIFIC OCEAN** https://asia-latinamerica-mea.yamaha.com/ index.html

DMI27 **Head Office/Manufacturer: Yamaha Corporation** 10-1, Nakazawa-cho, Naka-ku, Hamamatsu, 430-8650, Japan **(For European Countries) Importer: Yamaha Music Europe GmbH** Siemensstrasse 22-34, 25462 Rellingen, Germany

> Manual Development Group © 2020 Yamaha Corporation

Published 02/2020 MV-A0